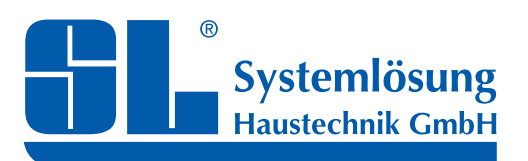

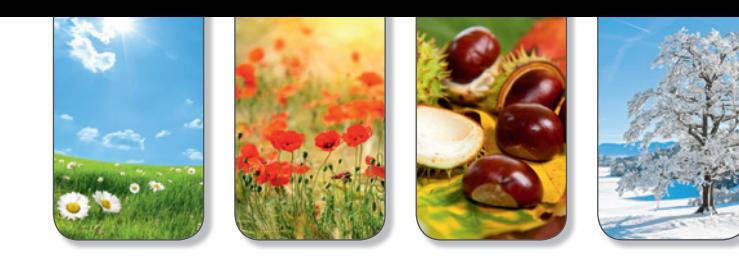

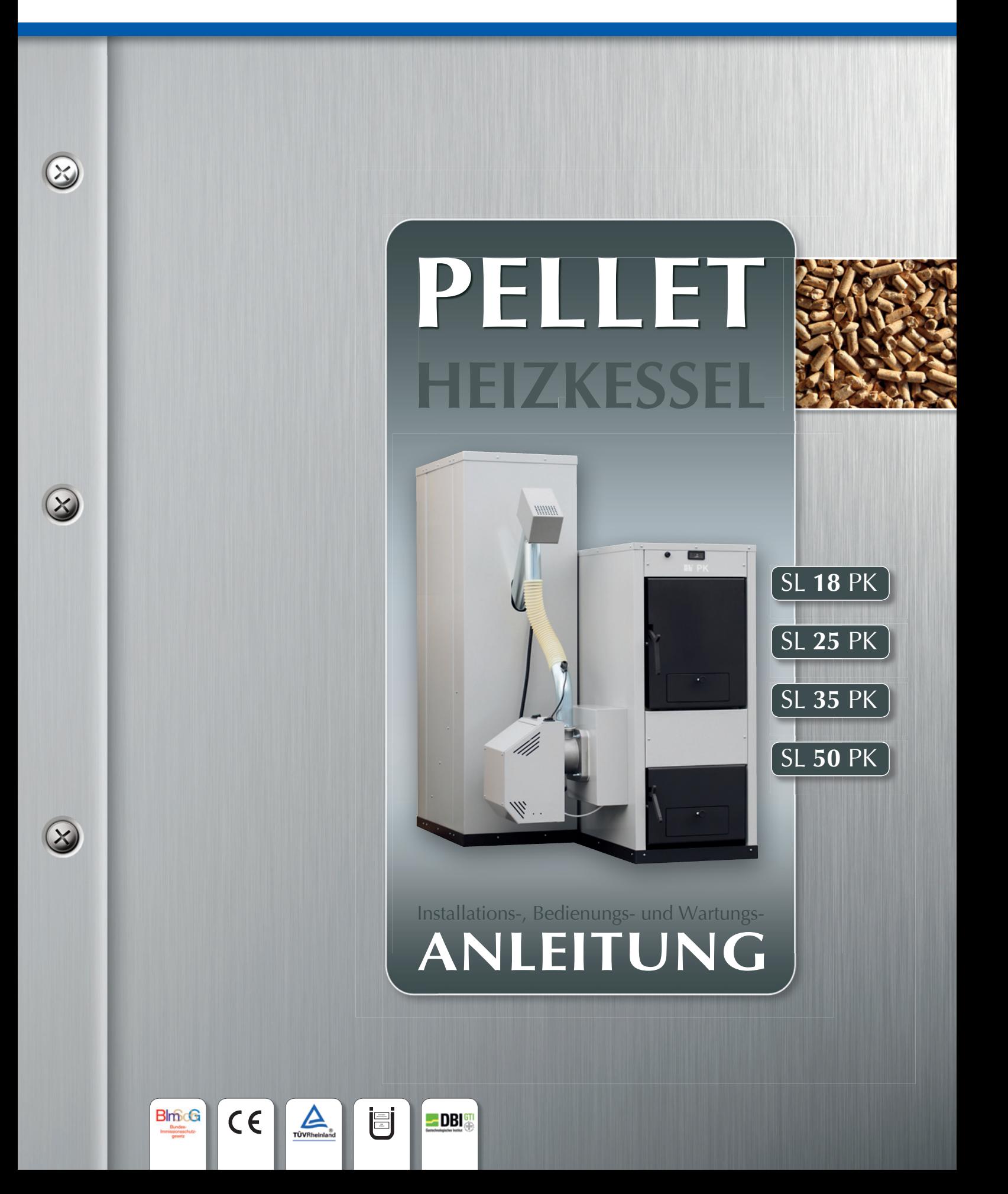

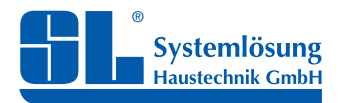

Installations-, Bedienungs- und Wartungsanleitung

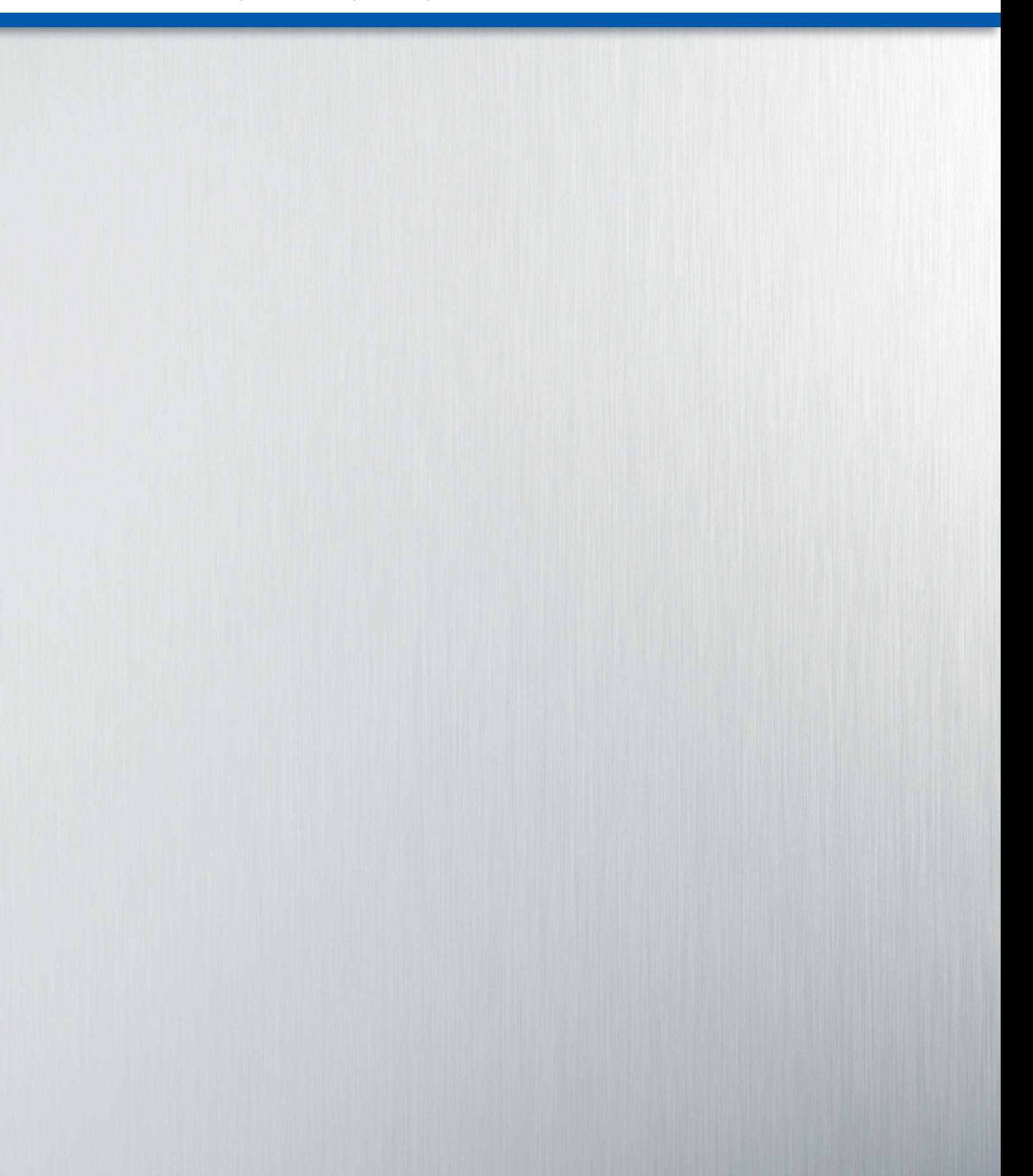

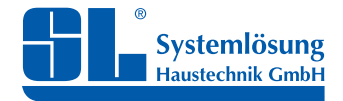

Installations-, Bedienungs- und Wartungsanleitung

# **INHALTSVERZEICHNIS**

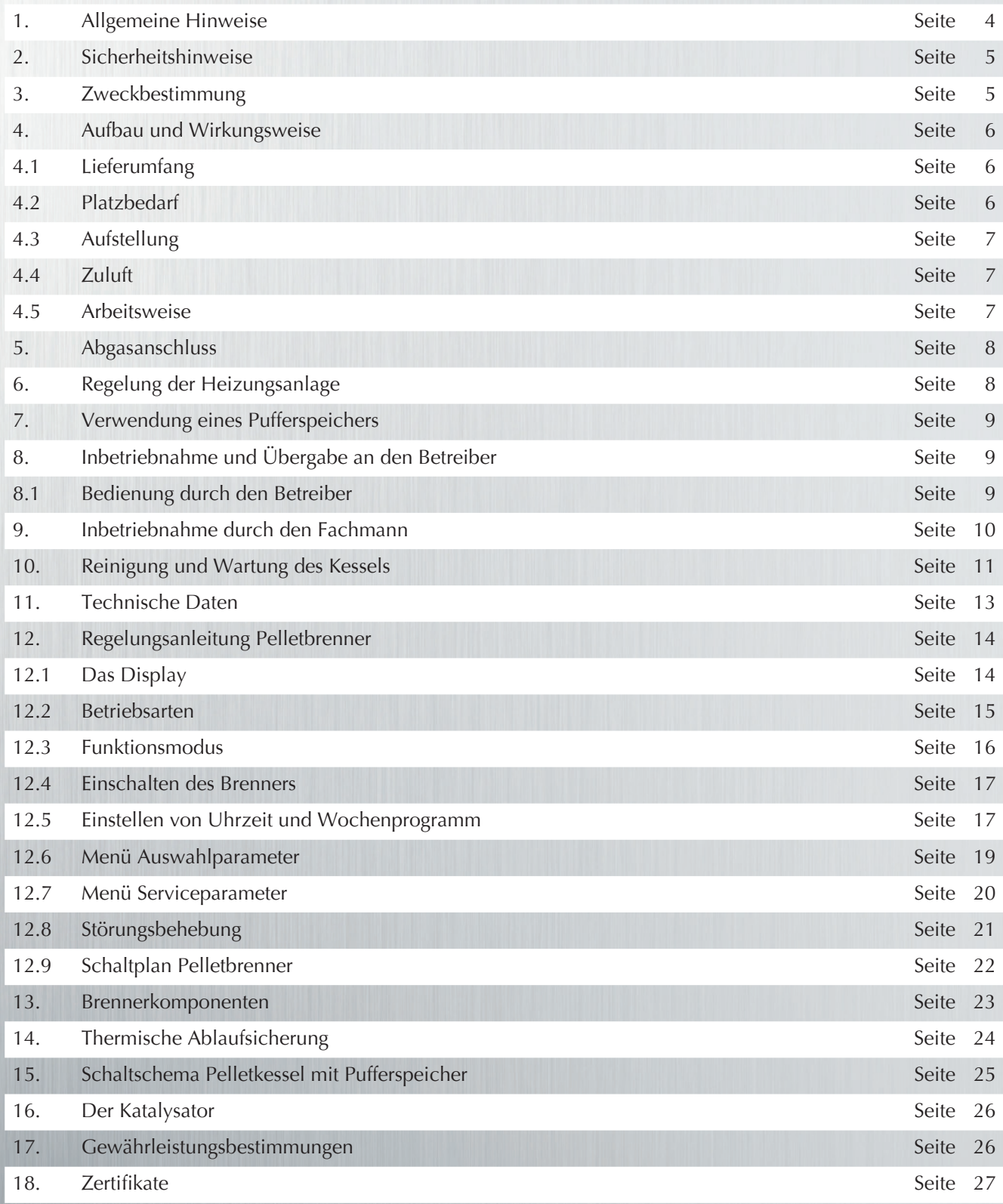

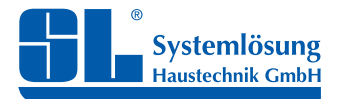

Installations-, Bedienungs- und Wartungsanleitung

## **Sehr geehrte Kundin, sehr geehrter Kunde**

Wir gratulieren Ihnen zur Installation Ihres neuen Heizkessels SL PK.

Sie haben ein hochwertiges Produkt gewählt, welches nach neuesten technischen Erkenntnissen und sicherheitstechnischen Regeln konstruiert und hergestellt wurde. Die Pelletkessel-Serie SL PK erfüllt die Anforderungen der **2. Stufe der 1. BImSchV**, den Kriterien der **BAFA** sowie den geltenden **Österreichischen** und **Schweizer Normen**. Durch die Installation dieses Pellet-Heizkessels haben Sie einen großen Beitrag zur Erhaltung unserer Umwelt geleistet. Holz-Pellets sind ein nachwachsender Rohstoff, bei dessen Verbrennung nur so viel Kohlendioxid freigesetzt wird, wie das Holz bei seinem Wachstum gebunden hat. Bei der Entwicklung dieses Produktes wurde besonders viel Wert auf den Umweltschutz und die Bedienfreundlichkeit gelegt.

Damit Ihr Heizkessel auch in Zukunft zuverlässig arbeitet, machen Sie sich bitte mit den nachfolgenden Sicherheitshinweisen und Bedienungsanleitungen vertraut.

# **1. ALLGEMEINE HINWEISE**

- Die in dieser Betriebsanleitung enthaltenen Hinweise müssen aufmerksam durchgelesen und strikt befolgt werden.
- Installation und Wartung müssen unter Befolgung der einschlägigen Vorschriften, Gesetze und Verordnungen, nach den Vorgaben des Herstellers und von **Fachpersonal mit nachgewiesener Qualifi kation** ausgeführt werden.
- Nach der Installation des Kessels muss der Betreiber über die Funktionsweise informiert werden. Außerdem ist ihm die vorliegende Betriebsanleitung auszuhändigen, die ein wesentlicher und untrennbarer Bestandteil des Produkts ist und für späteres Nachschlagen sorgfältig aufbewahrt werden muss.
- Im Falle einer fehlerhaften Installation oder mangelhaften Wartung sind Personen-, Tier- oder Sachschäden nicht auszuschließen. Der Hersteller haftet nicht für Schäden, die auf Fehler bei der Installation bzw. beim Gebrauch sowie auf die Missachtung der Anleitungen zurückzuführen sind.
- Vor der Ausführung von Reinigungs- oder Wartungsarbeiten ist die Stromversorgung zum Gerät durch Betätigung des Anlagenschalters und/oder der entsprechenden Sperrvorrichtungen zu unterbrechen.
- Bei Defekten und/oder Störungen das Gerät abschalten und auf keinen Fall eigenhändig Reparaturen oder sonstige Eingriffe ausführen. Für erforderliche Reparaturen und Eingriffe ausschließlich qualifiziertes Fachpersonal anfordern. Die eventuelle Reparatur oder der Austausch von Teilen darf nur von Fachpersonal mit nachgewiesener Qualifikation und unter ausschließlicher Verwendung von Original-Ersatzteilen ausgeführt werden. Durch Missachtung der oben aufgeführten Hinweise kann die Sicherheit des Geräts beeinträchtigt werden.
- Dieses Gerät darf ausschließlich für die ausdrücklich vorgesehene Nutzung in Betrieb genommen werden. Jede andere Nutzung ist als zweckwidrig anzusehen bzw. verstößt gegen geltende Bestimmungen.
- Verpackungsteile sind unbedingt außerhalb der Reichweite von Kleinkindern aufzubewahren, da sie potenzielle Gefahrenquellen darstellen.
- Personen (einschließlich Kinder), die aufgrund ihrer physischen, sensorischen oder geistigen Fähigkeiten oder ihrer Unerfahrenheit oder Unkenntnis nicht in der Lage sind, das Gerät sicher zu benutzen, sollten dieses Gerät nicht ohne Aufsicht oder Anweisung durch eine verantwortliche Person benutzen.
- Das Gerät und sein Zubehör müssen im Bedarfsfall fachgerecht und gemäß den geltenden gesetzlichen Bestimmungen entsorgt werden.
- Die im vorliegenden Handbuch enthaltenen Abbildungen sind eine vereinfachte Darstellung des Produkts. Diese Darstellungen können geringe und irrelevante Unterschiede zum gelieferten Produkt aufweisen.

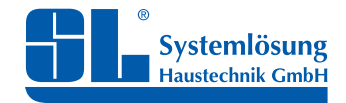

Installations-, Bedienungs- und Wartungsanleitung

## **2. SICHERHEITSHINWEISE**

- Während des Betriebes ist das Öffnen der Brennraumtür nicht gestattet.
- Die Verwendung von Anzündhilfen oder Brandbeschleunigern jeglicher Art ist Verboten.
- Weder an den feuerungstechnischen oder an elektrischen Einrichtungen dürfen eigenmächtige Veränderungen vorgenommen werden.

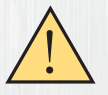

### **ACHTUNG!**

 Durch die Nichtbeachtung der vorgenannten Hinweise kann Lebensgefahr durch austretende Schwelgase, Verpuffung oder Funkenflug bestehen.

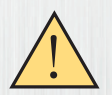

### **ACHTUNG!**

 Bei der Installation des Heizkessels ist darauf zu achten, dass genügend Sicherheitsabstand zu brennbaren Materialien gehalten wird. Die Oberfläche des Fußbodens muss vor dem Frontbereich des Heizkessels "nicht brennbar" ausgeführt werden. Bitte beachten Sie hierzu die Vorschriften der einzelnen Bundesländer.

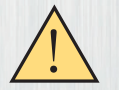

### **ACHTUNG!**

Der Katalysator ist regelmäßig zu reinigen! Detailierte Angaben dazu finden Sie auf Seite 26 dieser Anleitung.

### **Arbeiten an Heizkessel und Pelletbrenner**

Die Installation, die Erstinbetriebnahme sowie die Wartung des Heizkessels und der mit ihm verbundenen Teile, wie Pelletbrenner, Abgasleitung, Steuerung und Stromanschluss dürfen nur durch einen autorisierten Fachbetrieb vorgenommen werden.

**Einmal jährlich ist eine Wartung des Heizkessels und der mit ihm verbundenen Komponenten vornehmen zu lassen.**  Eventuelle Mängel sind sofort zu beheben. Wie empfehlen, die Wartungsarbeiten durch einen Fachbetrieb oder den Werkskundendienst durchführen zulassen und einen Wartungsvertrag abzuschließen. Die Erstinbetriebnahme darf nur durch den Installationsfachbetrieb oder den Kundendienst des Herstellers erfolgen.

Der Installationsfachbetrieb muss den Nutzer mit der Funktion des Heizkessels und der mit ihm verbundenen Komponenten vertraut machen und ihm die technischen Dokumentationen übergeben.

## **3. ZWECKBESTIMMUNG**

Die Heizkesselserie SL PK ist ein Stahlheizkessel, welcher zur Verbrennung von Holzpellets nach DIN EN 14961-2; Klasse A1 oder vergleichbarer Qualität vorgesehen und geeignet ist. Minderqualitäten oder andersartige Brennstoffe dürfen nicht verwendet werden.

Der Kessel kann im Fall einer fehlenden Pelletbrennerfunktion (z.B. Betriebsstörung, fehlende Pelletzufuhr, etc.) bis zum Wiederherstellen der sicheren Brennerfunktion vorübergehend mit Scheitholz betrieben werden. In diesem Fall muss der Sicherheitswärmetauscher unbedingt funktionsfähig angeschlossen sein!

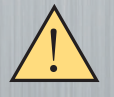

Keinesfalls darf der Kessel zur Verbrennung von nassen Pellets, behandeltem oder verunreinigtem Holz oder anderer nicht geeigneter Stoffe benutzt werden!

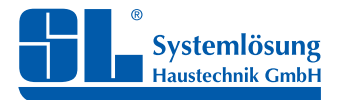

Installations-, Bedienungs- und Wartungsanleitung

## **4. AUFBAU UND WIRKUNGSWEISE**

Die Heizkesselserie SL PK ist ein Heizwasserbereiter zur Verfeuerung von Holzpellets. Die maximale Vorlauftemperatur beträgt 90°C. Der Heizkessel ist für geschlossene Anlagen geeignet. Der Heizkessel besteht aus Stahlblech. Die Materialstärke des feuerberührten inneren Kesselmantels beträgt 5mm, die des äußeren Kesselmantels 3mm. An der Rückseite des Kessels befinden sich der Abgasanschluss, sowie die hydraulischen Anschlüsse für Vor- und Rücklauf. Die Kesselverkleidung ist pulverbeschichtet und mit hochwertiger Wärmedämmung versehen. Zuführschnecke und Zuführschlauch für Pellets, Füße und Aschekasten gehören zum Lieferumfang.

## **4.1 Lieferumfang**

Der Pellet-Kessel wird inklusive Pelletbrenner, Förderschnecke, Katalysator, Thermometer, Aschekasten und Kesselfüßen geliefert. Der Pelletbrenner muss vor Ort montiert werden. Der Pelletbehälter und das Reinigungsset sind separat zu bestellen. Der Kesselkörper wird komplett mit Wärmedämmung und Verkleidung auf Palette geliefert. Einlegeroste und Reinigungsblech sind im Kessel montiert. Im Aschekasten befinden sich der Katalysator, Einstellschrauben, die Montageanleitung und das Typenschild.

# **4.2 Platzbedarf**

Damit Bedienungs-, Reinigungs- und Wartungsarbeiten ungehindert ausgeführt werden können, muss der Heizkessel mit ausreichend Abstand zu den Wänden aufgestellt werden. Dieser Abstand sollte so bemessen sein, dass alle Komponenten, die zur Bedienung, Wartung oder Reinigung erreicht oder bedient werden müssen, ungehindert zugänglich sind!

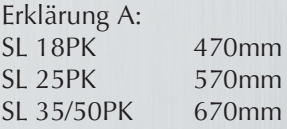

**Bei der Ausführung `Pelletbrenner rechts´ wechseln die Abstandsdaten sowie der Türanschlag entsprechend.**

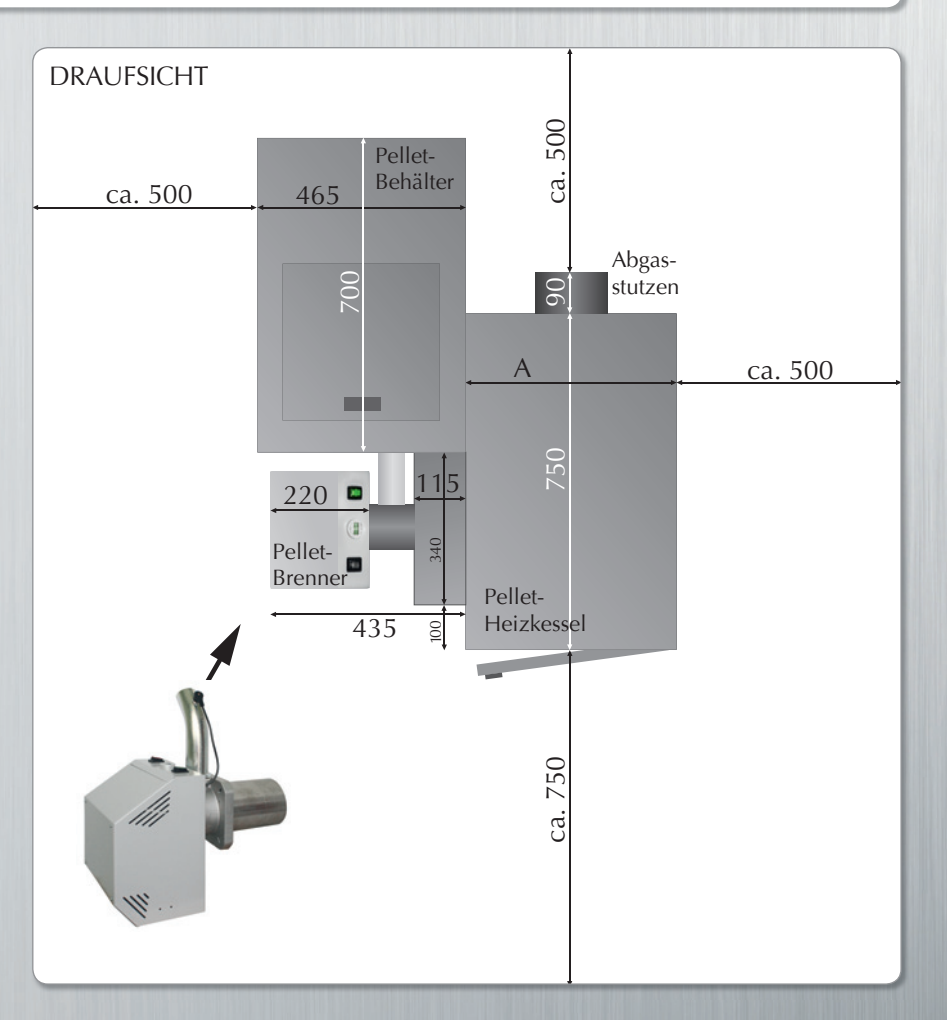

Abb. rechts: Platzbedarfsübersicht SL Pelletkessel (inkl. Brenner, Förderschnecke) und SL-Pelletbehälter

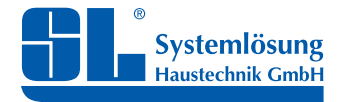

Installations-, Bedienungs- und Wartungsanleitung

## **4.3 Aufstellung**

Bei der Aufstellung des Heizkessels sind die bauaufsichtlichen Bestimmungen für Be- und Entlüftung des Heizraumes zu erfüllen. Die Zustimmung des zuständigen Schornsteinfegers vor Montage des Heizkessels ist notwendig. Insbesondere ist die Feuerungsverordnung des jeweiligen Bundeslandes zu beachten. Die Installation darf nur von einem autorisierten Fachbetrieb durchgeführt werden. <u>ו</u>

Bei der Aufstellung des Kessels ist weiterhin darauf zu achten, dass die Pelletfödereinrichtung (Pelletschnecke) so installiert wird, wie es in der Abbildung rechts dargestellt ist. Wichtig ist hierbei, dass die **Abwurföffnung der Pelletschnecke** (1) **senkrecht steht** und leicht versetzt ist zum Flanschrohr am Pelletbrenner (3). Die Abwurföffnung der Förderschnecke und das Flanschrohr des Brenners werden über ein flexibles Kunststoffrohr (2) verbunden, das bei Bedarf

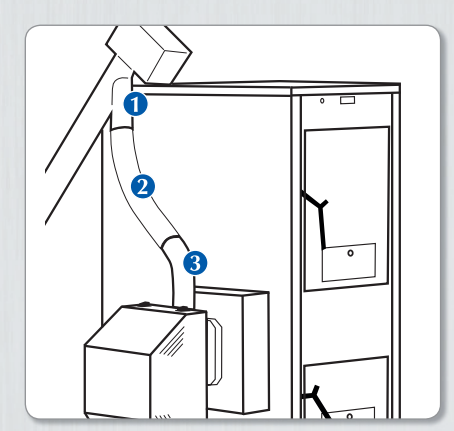

Positionierung SL-Pelletförderschnecke

gekürzt werden kann, so dass die Pellets ungehindert in den Brenner hineinfallen können. Das Kunststoffrohr beschreibt dabei eine leicht gekrümmte Bahn. Diese Krümmung ist wichtig, da das Rohr zusätzlich auch einen Schutz gegen einen möglichen Rückbrand bildet. Im Falle des Rückbrandes würde das Kunsstoffrohr derart beschädigt werden, dass keine neuen Pellets in den Brenner gelangen können. Der Rückbrand würde so eingedämmt und verhindert werden.

# **4.4 Zuluft** (Verbrennungsluft)

Im Aufstellraum muss für ausreichende Frischluft- / Verbrennungsluftzufuhr gesorgt sein. Im Aufstellungsraum darf kein größerer Unterdruck als 3Pa auftreten. Ein freier Öffnungsquerschnitt der Zuluftöffnung von min. 150 cm² ist bei einer Nennwärmeleistung von bis zu 50 kW gefordert. Die jeweils gültigen bauaufsichtlichen Vorschriften sind zu beachten.

## **4.5 Arbeitsweise**

Die Pellets werden aus einem Vorratsbehälter durch eine Förderschnecke über einen Zuführschlauch zum Brenner befördert und dort verbrannt. Die Menge wird durch die angeforderte Leistung des Heizkessels bestimmt und läuft vollautomatisch ab. Die Kessel- bzw. Puffertemperatur wird durch die Regelung konstant gehalten. Bis zur Erreichung der Höchstleistung arbeitet der Brenner wahlweise modulierend oder einstufig. Die Zündung der Pellets läuft automatisch ab. Vor dem Ausschalten und Anfeuern des Brenners läuft automatisch ein Reinigungszyklus (Ausblasen der Brennerschale) ab. Die Verbrennungsluft wird dem Brenner automatisch zugeführt, wobei diese über die heißen Teile am Brenner geleitet wird und so vorgewärmt der Verbrennung zugeführt wird. Alle Störungen werden von der im Pelletbrenner integrierten Regelung angezeigt (siehe hierzu den Abschnitt Regelungsanleitung).

### **Vorübergehender Betrieb mit Scheitholz**

Bei einem eventuellen Ausfall des Pelletbrenners, der Pelletförderung oder ähnlichen Störungen, kann der Heizkessel vorübergehend mit Scheitholz betrieben werden. Da der Pelletbrenner in der Kesselseitenwand montiert ist, muss er dazu nicht demontiert werden!

Die Primär- und Sekundärklappe sind in diesem Fall nach Tabelle 1 (siehe Seite 8) einzustellen, gegebenenfalls ist eine Anpassung vorzunehmen. Der Kessel funktioniert in diesem Fall mit oberem Abbrand.

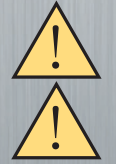

 Die Strahlungsplatte (1) zwischen Fülltür und Feuerraum muss dazu entfernt werden.

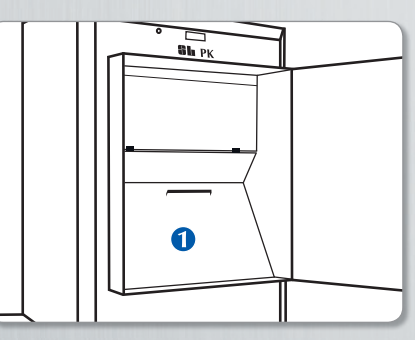

Strahlungsplatte im SL Pelletkessel

 Bei der Feuerung mit Scheitholz oder Braunkohlebriketts muss der Sicherheitswärmetauscher im Heizkessel (thermische Ablaufsicherung) funktionsbereit angeschlossen sein!

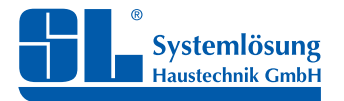

Installations-, Bedienungs- und Wartungsanleitung

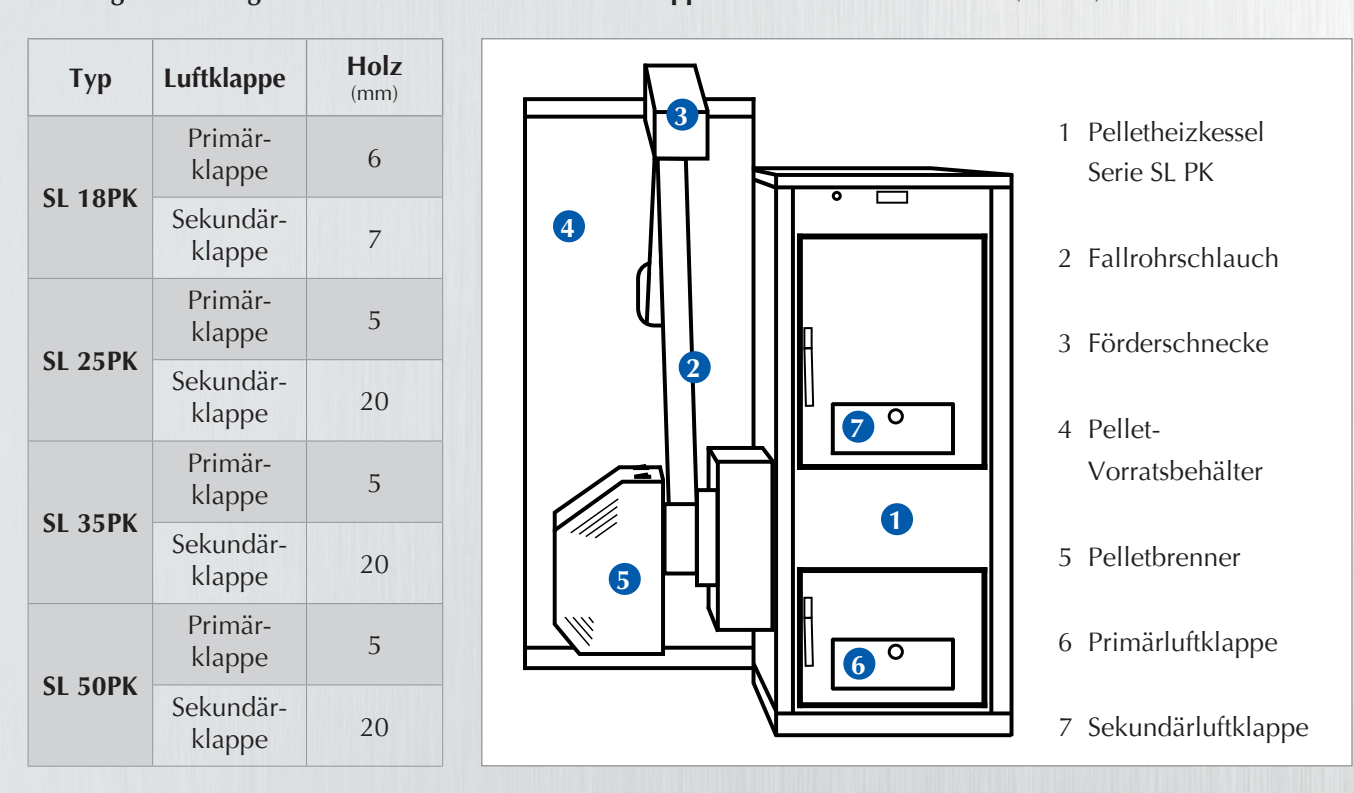

### **Öffnungseinstellungen der Primär- und Sekundärluftklappen beim Scheitholzbetrieb** (in mm)

## **5. ABGASANSCHLUSS** – Schornstein

Wir empfehlen vor der Installation des Heizkessels die Fragen der Abgastechnik mit dem zuständigen Bezirksschornsteinfegermeister (BSM) zu klären. Ein richtig dimensioniertes Abgassystem bzw. Schornstein ist die Voraussetzung für die einwandfreie Funktion der Feuerungsanlage. Die Dimensionierung erfolgt nach DIN 4705 unter Berücksichtigung der DIN EN 18160. Der Anschluss des Abgasrohres soll möglichst ohne 90°-Bogen ausgeführt werden. Ein durch unbeheizte Nebenräume (Nichtwohnräume!) verlegtes Abgasrohr ist mit einer Wärmedämmung zu verkleiden. Das Verbindungsstück zwischen Kessel und Schornstein soll so kurz wie möglich sein.

Die Schornsteinkonstruktion ist so zu wählen, dass die Gefahr der Kondensation auf ein Minimum reduziert wird. Es sind bauaufsichtlich zugelassene feuchtigkeitsunempfi ndliche Abgassysteme zu verwenden. Dies gilt sowohl für den Schornstein, als auch für die Verbindungsleitungen. Ist der Kaminzug zu hoch, ist ein Zugbegrenzer einzubauen. Dieser verhindert eine zu hohe Abgastemperatur und damit verbundene Energieverluste. Nur bei korrekt eingestelltem Zug kann der Abgaskatalysator seine volle Wirkung entfalten. Mit dem Zugbegrenzer ist es jederzeit möglich den optimalen Zug einzustellen.

# **6. REGELUNG DER HEIZUNGSANLAGE**

Die jahreszeitlich bedingte permanente Änderung der Außentemperaturen verlangt eine Anpassung an den sich dadurch ebenfalls ständig verändernden Gebäudewärmebedarf (Heizlast). Auch die unterschiedliche Nutzung der einzelnen Wohnräume verändert ständig den Bedarf. Zum wirtschaftlichen Betrieb der Anlage ist daher eine Heizungsregelung unentbehrlich.

Unter der Regelung einer Heizungsanlage, ist die Anpassung der abgegebenen Wärmeleistung an den tatsächlichen aktuellen Wärmebedarf zu verstehen.

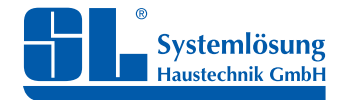

Installations-, Bedienungs- und Wartungsanleitung

Die Kesseltemperatur wird bei Pelletkesseln von der elektronischen Regelung im Normalfall auf einem relativ hohen Wert konstant gehalten. Das erwärmte Kesselwasser wird in einen Pufferspeicher gespeichert, von welchem es dann bedarfsgerecht über Mischer an das Heizsystem abgegeben wird. Die einzelnen Heizkörper bzw. Fußbodenheizungen in den Räumen sind laut ENEV thermostatisch zu regeln. Das bietet eine individuelle Regelbarkeit der Raumtemperatur in jedem Raum.

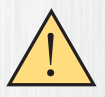

 **WICHTIG!** Die Heizkesselserie SL PK darf nur mit einer Rücklaufanhebung (mind. 55°C) betrieben werden!

Die entsprechenden thermostatischen Ladepumpeneinheiten finden Sie ebenfalls in unserem Programm.

## **7. VERWENDUNG EINES PUFFERSPEICHERS**

Die Kesselserie SL PK ist generell mit einem Pufferspeicher zu betreiben, wobei ein Pufferspeicherinhalt von mindestens 30 Liter pro kW Heizleistung erforderlich ist! Das ist das erforderliche freie Mindestvolumen zur Erlangung der BAFA-Förderkriterien. Bei einem eventuellen kurzzeitigen Betrieb mit Scheitholz, muss der Pufferspeicherinhalt mindestens 55 Liter/kW betragen.

Die Funktion eines Pufferspeichers ist, die beim optimalen Betrieb des Pelletkessels erzeugte Wärmeenergie aufzunehmen und zwischen zu speichern. Das sekundärseitige Heizsystem bezieht dann über Mischerkreise, Speicherladepumpen oder Frischwasserstationen bedarfsgerecht die benötigte Wärmeenergie aus dem Pufferspeicher. Die Fördermenge der Kesselkreispumpe (Puffer-Ladepumpe) soll unter Berücksichtigung der Hydraulik zwischen Kessel und Puffer, ca. 50-100% größer sein als die sekundärseitige Fördermenge.

Durch die Verwendung eines Pufferspeichers werden längere Brennerlaufzeiten erreicht, und die Anzahl der EIN/ AUS - Schalttakte verringert, was zur weiteren Brennstoffeinsparung beiträgt.

Sie finden beispielhaft ein Anlagenschema unter Kapitel 15.

## **8. INBETRIEBNAHME UND ÜBERGABE AN DEN BETREIBER**

Die erstmalige Inbetriebnahme hat entweder der Ersteller der Anlage, oder ein anderer, von ihm benannter Sachkundiger vorzunehmen. Für die Inbetriebnahme durch den Fachmann sind die Angaben im Kapitel 9 zu beachten. Dabei ist der ordnungsgemäße Einbau aller Anlagenkomponenten sowie die richtige Einstellung und Funktion sämtlicher Regel- und Sicherheitseinrichtungen zu überprüfen. Für Mängel, welche durch fehlerhafte Inbetriebnahme/ Bedienung entstehen, wird keine Haftung übernommen.

## **8.1 Bedienung durch den Betreiber**

Mit dem modernen Pelletheizkessel SL PK kann Holz in Form gepresster Pellets umweltfreundlich verbrannt werden. Eine korrekte Einstellung aller feuerungstechnischen Parameter und die richtige Bedienung des Kessels, sind Voraussetzung für einen sauberen Abbrand. Die Bedienungshinweise und deren Einstelldaten müssen eingehalten werden! Der Brennraum muss regelmäßig von der Asche befreit werden.

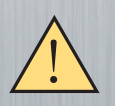

 Stellen Sie sicher, dass die Befüllung des Pellettanks mit Pellets der vorgeschriebenen Qualität erfolgt. Verbrennen Sie keine Pellets unbekannter Herkunft. Verbrennen Sie nie und in keinem Fall feuchte oder nasse Pellets! Das führt unweigerlich zu Blockierungen und/oder Beschädigungen der Fördereinrichtung!

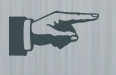

Der Betreiber hat jederzeit die Möglichkeit, nach den Angaben im Kapitel "Regelungsanleitung Pelletbrenner" die Heizzeiten entsprechend seiner Wünsche anzupassen.

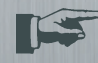

 Der Betreiber sollte die bei der Inbetriebnahme eingestellten und dokumentierten Fachmannparameter nicht verändern, da dies zu Störungen und Fehlfunktionen führen kann und u.U. den Verlust der Gewährleistung bedeutet.

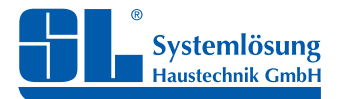

Installations-, Bedienungs- und Wartungsanleitung

## **9. INBETRIEBNAHME DURCH DEN FACHMANN**

#### **Vor jeder Inbetriebnahme muss folgendes grundsätzlich beachtet werden:**

Die Heizungsanlage und der Heizkessel müssen ausreichend mit Wasser gefüllt sein. Es ist sicher zu stellen, dass die Förderschnecke ausreichend mit Pellets gefüllt ist. Falls dies nicht der Fall sein sollte, ist wie folgt vorzugehen:

- 1. Den Vorrats- Brennstoffbehälter mit Pellets füllen, mindestens bis die Aufnahmeöffnung an der Förderschnecke vollständig mit Pellets bedeckt ist.
- 2. Hauptschalter einschalten, Regelmodul einschalten. Das Display zeigt in der Werkseinstellung die aktuelle Kessel- bzw. Fühlertemperatur

### **Zur Erstbefüllung der Förderschnecke mit Pellets befolgen Sie bitte nachstehendes Prozedere:**

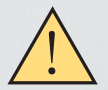

Stellen Sie sicher, dass keine Brenneranforderung erfolgen kann! Befindet sich der Pelletbrenner in der Werkseinstellung, genügt es sicherzustellen, dass die Kontakte 7+8 offen sind. Schalten Sie dazu den schwarzen "Brennerschalter 0/1" auf "0"!

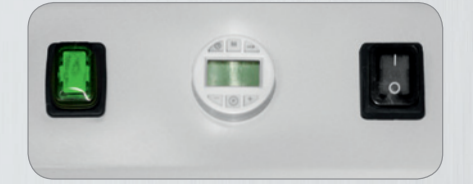

Drücken Sie den **grünen** Taster "Förderschnecke" bis die Pellets beginnen in den Pelletschlauch zu fallen. Lassen Sie nun den **grünen** Taster los. Sollten Sie einmal vergessen haben Pellet nachzufüllen, können Sie so jederzeit die Schnecke wieder füllen. Der Brenner ist jetzt betriebsbereit und kann bei erfolgter Anforderung über den **schwarzen** Brennerschalter oder einer externen erweiterten Regelung starten.

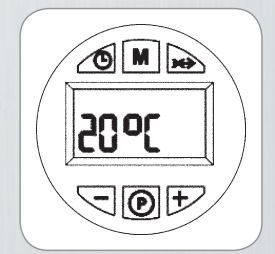

 Die zweite Möglichkeit der Pelleterstbefüllung haben Sie über eingebaute Regelung. Drücken Sie die Taste  $\rightarrow$  "Override" für 3 Sekunden. Im Display erscheint "PELt". Die Förderschnecke im Pelletbehälter arbeitet jetzt für maximal 5 Minuten. Sollte die Füllung der Förderschnecke bereits vor Ablauf der 5 Minuten erfolgt sein (Pellets beginnen in den Pelletschlauch zu rieseln), dann können Sie die weitere Zufuhr wiederum durch das Drücken der Taste (3 Sekunden) beenden. Diese Prozedur kann bei Bedarf 3x in Folge durchgeführt werden. Benötigen Sie noch weitere Versuche, so haben Sie nach dem einmaligen Aus- und Wiedereinschalten wieder drei zur Verfügung.

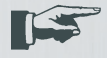

Ist die Förderschnecke gefüllt, kann die Brenneranforderung realisiert werden.

#### **Einzuhaltende Abgaswerte**

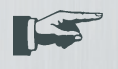

 Die Abgaswerte müssen bei ordnungsgemäßer Installation, den richtigen Kaminzugverhältnissen und der angegebenen Pelletqualität in den im Kapitel **11. Technische Daten** (folgende Seite) angegebenen Werten liegen.

Zur Abgasmessung ist die Gebläseleistung (Verbrennungsluftzufuhr) entsprechend der gemessenen Abgaswerte anzupassen. Siehe hierzu die Angaben unter 12.7 im Menü Serviceparameter.

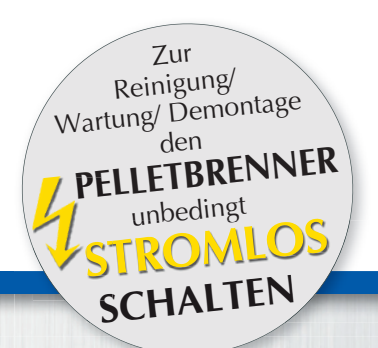

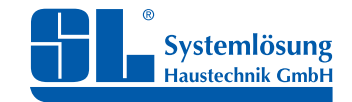

# **10. REINIGUNG UND WARTUNG DES KESSELS UNG UND WARTUNG D**

Je nach Asche- und Flugascheanfall empfehlen wir eine gründliche Reinigung des Kessels aller 2 bis 3 Monate und des Brenners aller 1 bis 2 Wochen, um einen maximalen Wirkungsgrad des Heizkessels zu erhalten. Mindestens wöchentlich ist der Brennraum von der Asche zu befreien.

Ein Staubsauger, eine Kratze (Drahtbürste) und ein Metalleimer für die Asche sind ausreichend, um den Kessel von der normalen Asche zu reinigen.

Vor Beginn der Reinigung muss zuerst der Kessel an der Regelung ausgeschaltet werden. Nach Beendigung der Reinigung wieder einschalten. Der Brennstofffüllraum wird von vorn durch die Kesseltür gereinigt.

Je nach Bedarf muss das Abgasrohr gereinigt werden. Bitte auch dieses regelmäßig kontrollieren.

### **Spezielle Hinweise zur Reinigung des Pelletbrenners:**

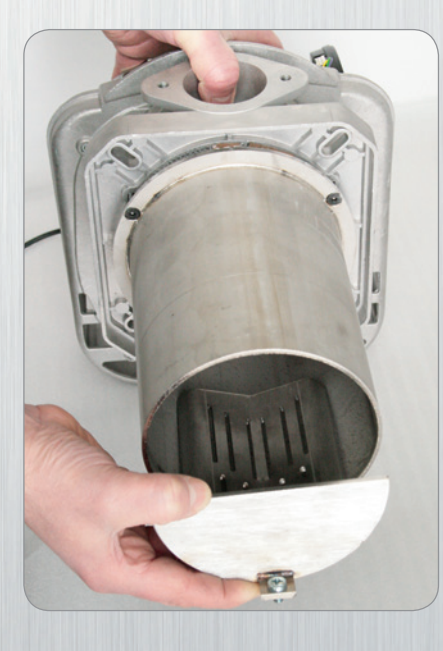

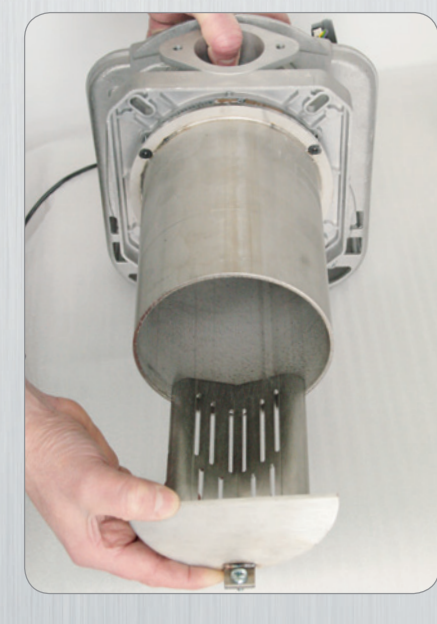

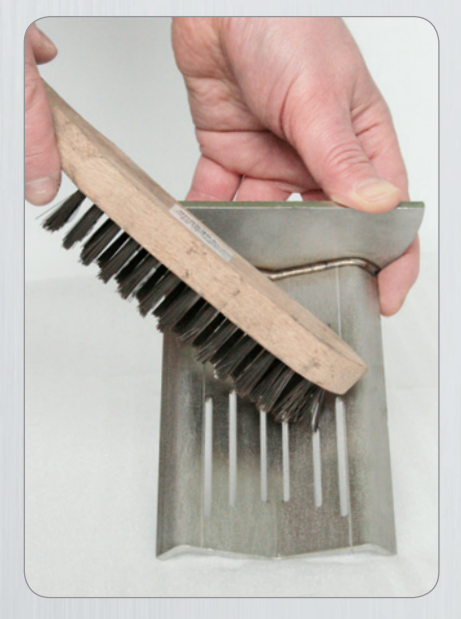

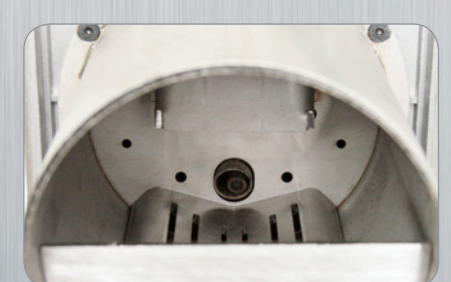

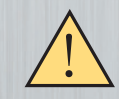

**Achtung! Die Brennerschale muss beim Wiedereinsetzen unterhalb des Heißluftaustritts des Zündwiderstands ein-**<br>geschoben werden!

### **Wartungshinweise:**

Quartalsweise ist das Brennerrost und die Zuführschnecke auf erkennbare mechanische Beschädigung zu kontrollieren.

Jährlich ist der Pelletbrenner durch geschultes Fachpersonal zu warten. Wir empfehlen Ihnen den Abschluss eines Wartungsvertrages mit einer Fachfirma (dem Installationsbetrieb) oder mit dem Hersteller des Heizkessels.

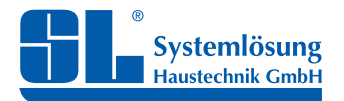

### **SL PELLET-KESSEL-Serie** Installations-, Bedienungs- und Wartungsanleitung

### **Demontage des Pelletbrenners**

Soll der Pelletbrenner zu Reparatur- oder Wartungszwecken demontiert werden, so gehen Sie bitte folgendermaßen vor:

- 1. Trennen Sie den Brenner von der Stromversorgung. Achten Sie dabei darauf, dass alle frei zugänglichen elektrischen Kontakte spannungsfrei sind!
- 2. Entfernen Sie die Brennerabdeckung

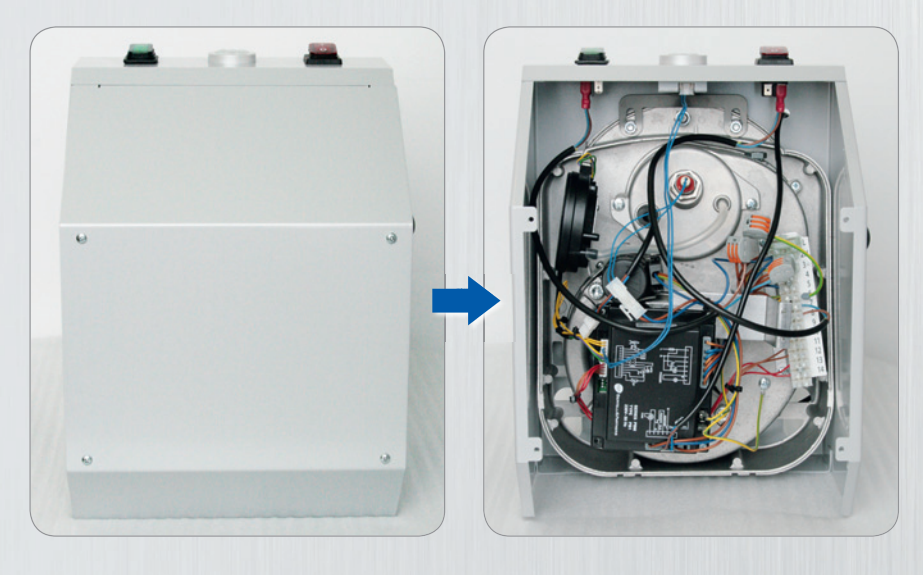

3. Lösen Sie die M8-Langmutter und ziehen Sie den Brennerkorpus vorsichtig vom Brennerrohr ab.

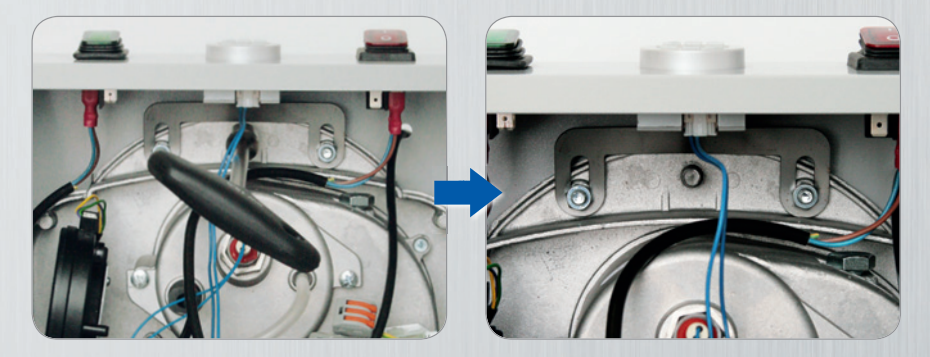

4. Sollte die Brennerreparatur etwas Zeit in Anspruch nehmen, so kann das Brennerrohr mittels beiliegender Verschlussplatte verschlossen werden und damit kann der Kessel vorrübergehend mit Scheitholz befeuert werden. Siehe dazu auch Kap. 4.5!

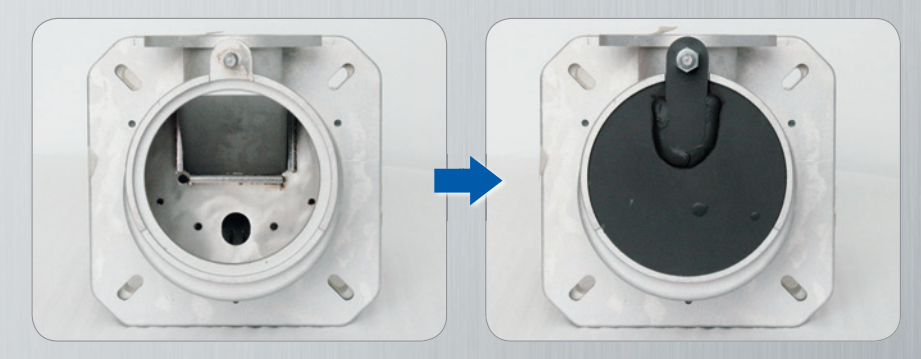

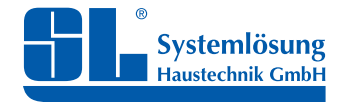

Installations-, Bedienungs- und Wartungsanleitung

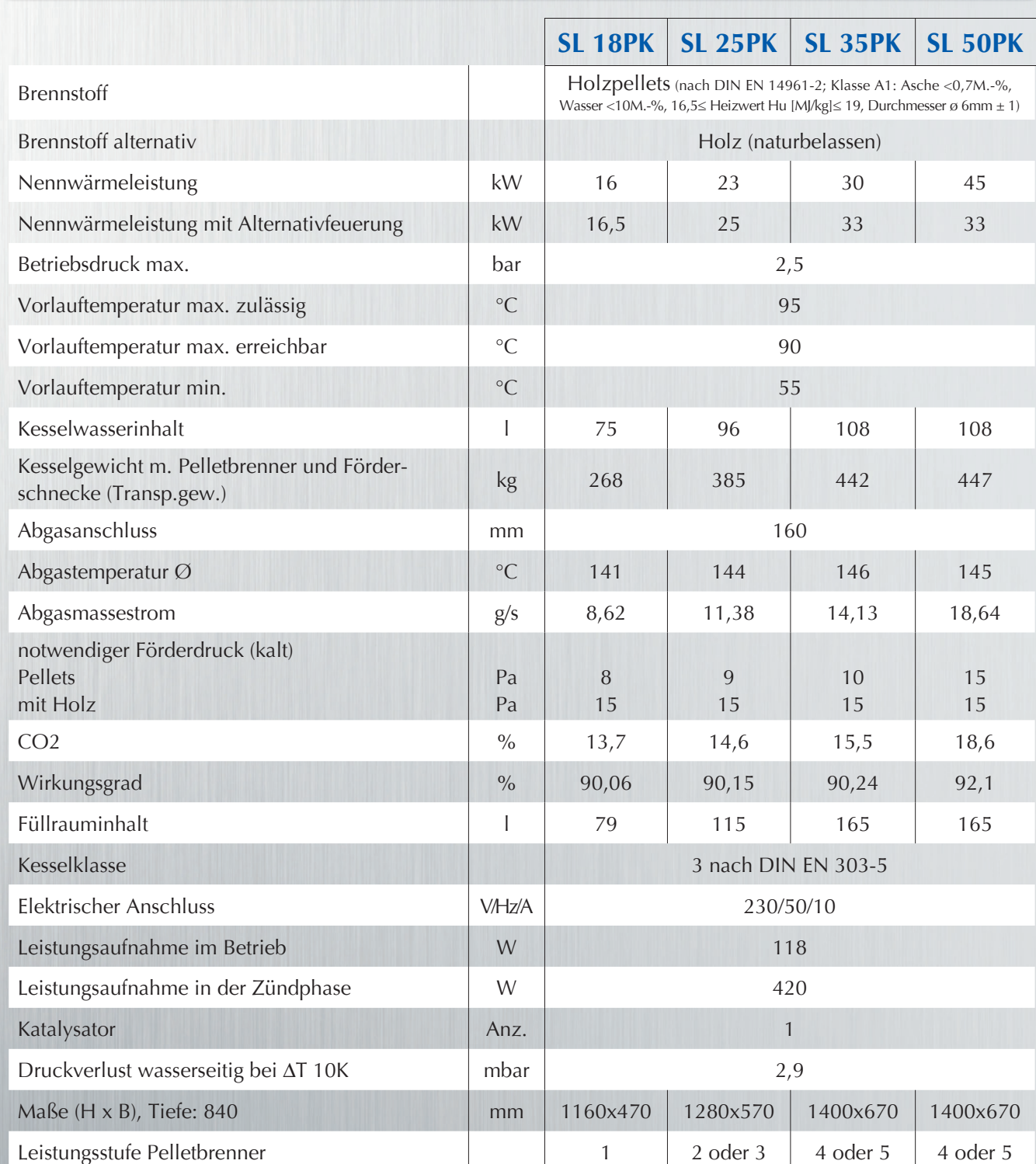

# **11. TECHNISCHE DATEN**

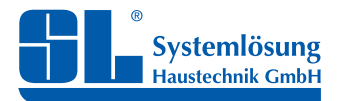

Installations-, Bedienungs- und Wartungsanleitung

# **12. REGELUNGSANLEITUNG PELLETBRENNER**

# **12.1 Das Display**

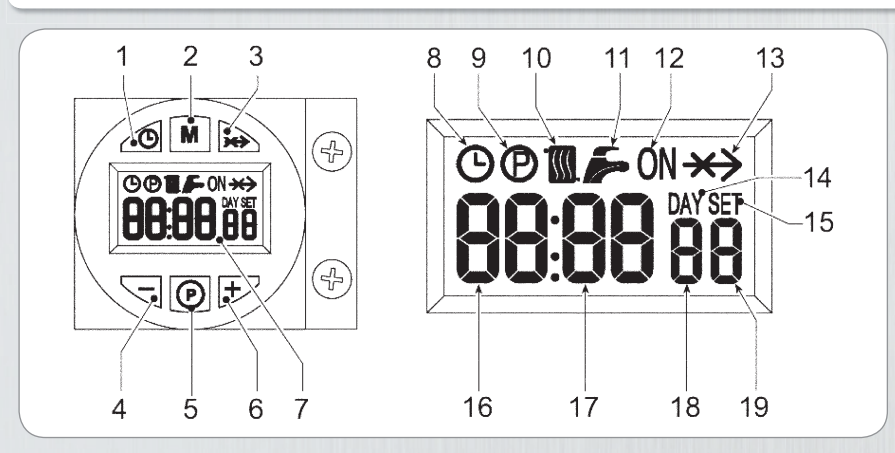

## **Legende Display**

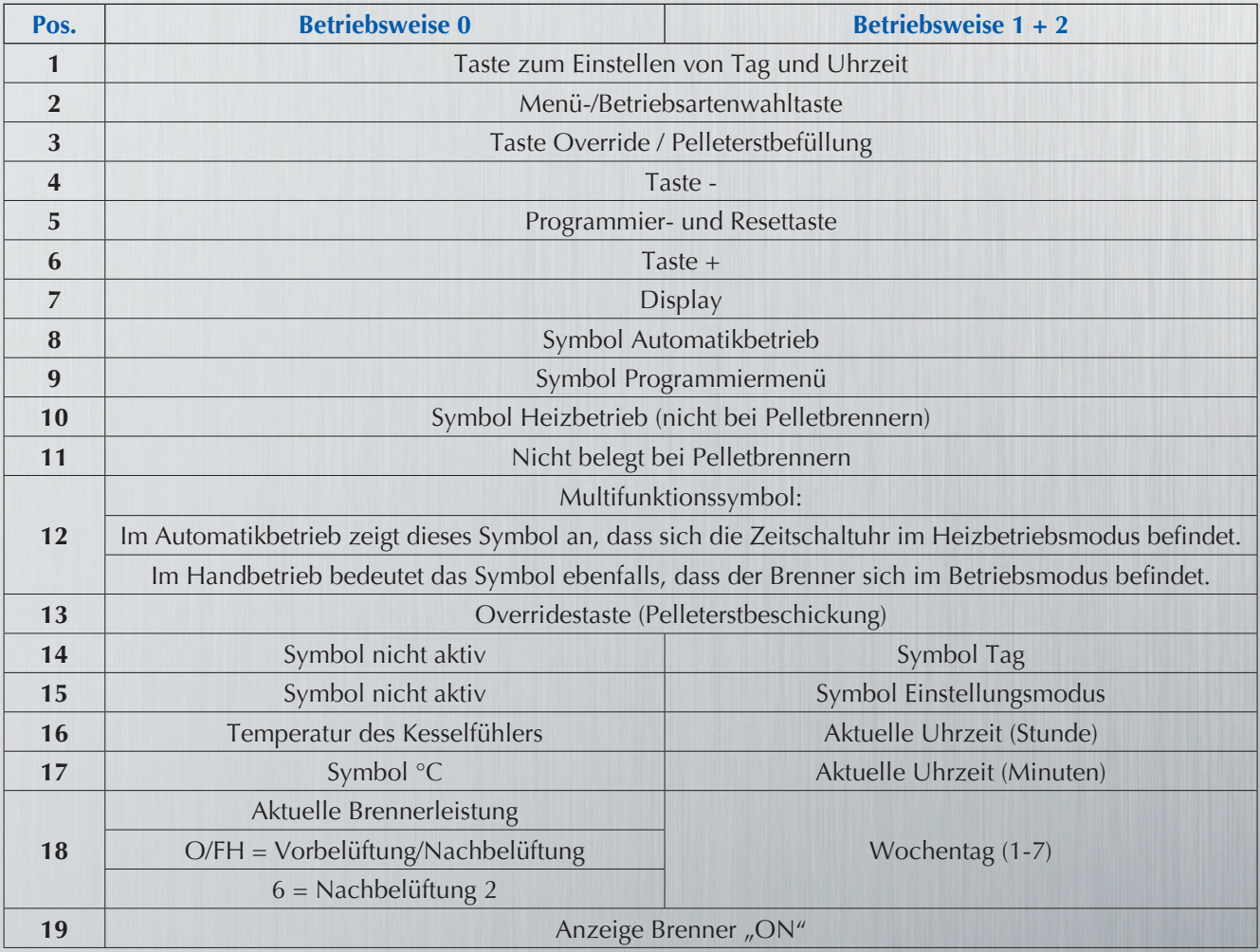

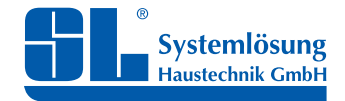

## **12.2 Betriebsarten** (Anforderungsmodi) der Pelletbrenner P7 und P12

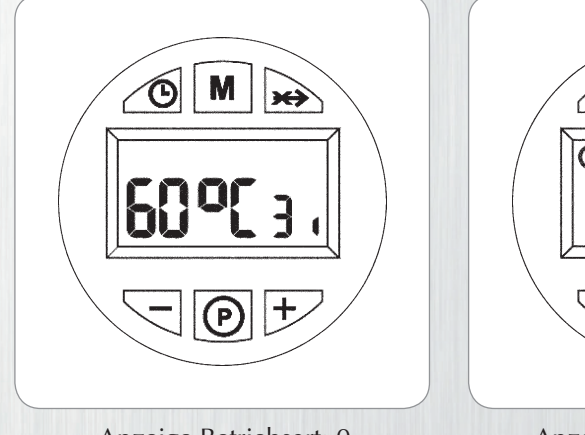

 Anzeige Betriebsart: 0 Anzeige Betriebsart: 1+2 (Werkseinstellung)

Die Funktion des Brenners (Flamme erkannt) wird mit dem Symbol Pos. 19 (kleiner Strich rechts unten - siehe Display S. 14) angezeigt.

#### **Die 3 verschiedenen Betriebsarten der Pelletbrenner**

**Betriebsart 0 (Werkseinstellung)** = Die Brenneranforderung wird ausschließlich durch das Schließen des Kontakts an den Klemmen 7 und 8 (externe Anforderung) auf der Anschlussklemmleiste (Abb.13) ausgelöst. In dieser Funktion sind die Uhrzeit und das eingestellte Wochenprogramm nicht aktiv und brauchen dementsprechend auch nicht eingestellt zu werden. Das Schließen des Kontakts kann durch einen beliebigen potentialfreien Schaltausgang eines Thermostaten, eines Schalters oder einer erweiterten Anlagen- bzw. Kesselregelung erfolgen. Der SL-Brenner hat hier bereits einen Anforderungsschalter (schwarz, 0 - 1).

M

×→

**Betriebsart 1** = Die Brenneranforderung erfolgt über das eingestellte Zeitprogramm des integrierten Reglers **oder** über das Schließen des Kontakts an den Klemmen 7 und 8. Das bedeutet, dass der Betrieb nach denn eingestellten Heizzeiten erfolgt. In den Aus (OFF)-Zeiten kann aber über den externen Kontakt (7+8) durch z.B. einen Raumthermostaten eine Brenneranforderung erfolgen. Diese Anforderung kann z.B. eine Frostschutz- oder Partyfunktion sein.

**Betriebsart 2** = Brenneranforderung erfolgt über das eingestellte Zeitprogramm **und** den externen Kontakt (Klemmen 7+8). Das heißt, für die Funktion des Brenners sind **beide Anforderungen notwendig**, das Uhrenprogramm muss sich im Heizzeitmodus (ON) befinden und der externe Kontakt (Klemmen 7+8) muss ebenfalls geschlossen sein. Ist mindestens eine der beiden Anforderungen nicht aktiv, bleibt der Brenner außer Funktion.

#### **Einstellen der 3 Betriebsarten**

Drücken Sie die Taste  $\widehat{M}$  für 5 Sekunden. Mit zweimaligem Drücken der Programmiertaste  $\bigcirc$  gelangen Sie in den Parameter u03 (SET 03). Mit den Tasten + und – verändern Sie diesen Parameter auf die ausgewählte Brenneranforderung. Nachdem Sie auf den diese gewählt haben, warten Sie bitte 3 Sekunden (Wert blinkt!) bevor Sie die Tastatur wieder bedienen. In diesen 3 Sekunden wird ihre Einstellung gespeichert.

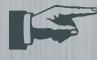

 Bei einem vorgeschriebenen Betrieb mit Pufferspeicher ist die Werkseinstellung = Betriebsart 0 zu verwenden. Eine zeitabhängige Regelung sollte immer nach dem Pufferspeicher eingesetzt werden.

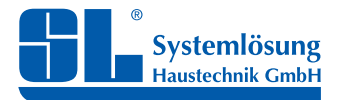

Installations-, Bedienungs- und Wartungsanleitung

## **12.3 Funktionsmodus**

In der jeweiligen gewählten Betriebsart können jeweils 3 verschiedene Funktionsmodi angewählt werden: Es gibt die Möglichkeit des Automatikmodus, des "ON"-Modus und des "OFF"-Modus. Sie werden jeweils durch kurzes Drücken der Taste  $\boxed{\mathbf{M}}$  angewählt.

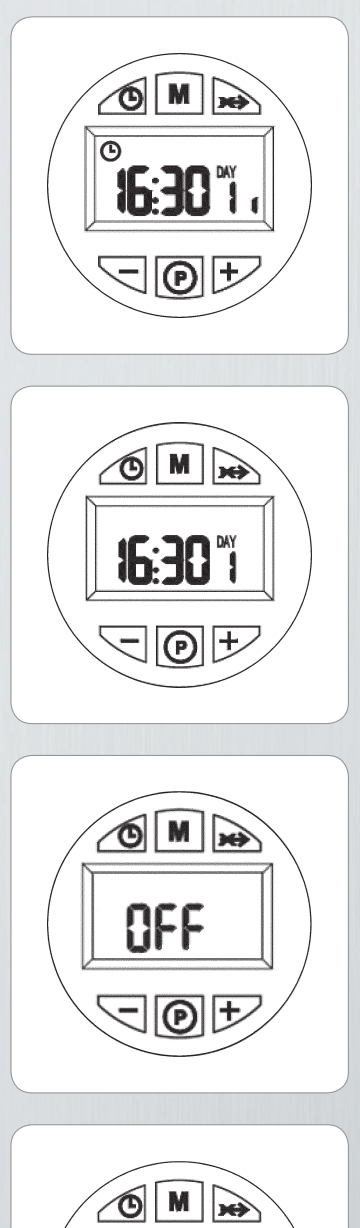

Befindet sich der Kessel im Automatikbetrieb, arbeitet er in der Betriebsart "1" und "2" mit dem eingestellten Wochenprogramm. In der Betriebsart "0" arbeitet er auf Anforderung. In der Betriebsart "1" ist es abhängig von den eingestellten Betriebszeiten oder dem externen Kontakt außerhalb der Betriebszeiten. In der Betriebsart "2" muss der Kontakt 7+8 auch während der Betriebszeiten geschlossen sein.

Befindet sich der Kessel im Automatikbetrieb und Sie drücken 1x die Taste , setzen Sie den Brenner in Stand-By. Der Brenner funktioniert in diesem Funktionsmodus wie im Automatikbetrieb.

Drücken Sie wiederum die Taste M setzen Sie den Brenner in den "OFF"-Modus. Der Brenner funktioniert in diesem Funktionsmodus **unabhängig** von der eingestellten Betriebsart nicht!

Drücken Sie wiederum die Taste  $\boxed{\mathbf{M}}$  setzen Sie den Brenner in den Modus "ON". In der Betriebsart "0" ist dies nicht relevant. In der Betriebsart "1" und "2" wird das wöchentliche Zeitprogramm umgangen und der Brenner arbeitet damit permanent. In der Betriebsart "2" muss der Kontakt 7+8 auch während der Betriebszeiten geschlossen sein.

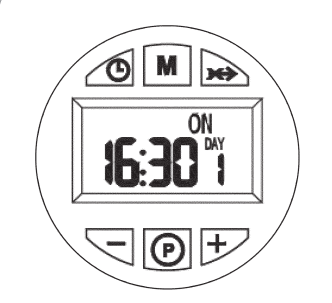

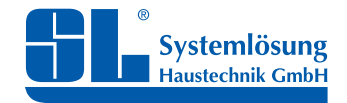

## **12.4 Einschalten des Brenners**

Schließen Sie den Brenner anhand des Schaltplans (Abb. 13) komplett an (Netzanschluß ist über einen extra Stromanschluss anzuschließen). Achten Sie dabei unbedingt auf Phasengleichheit beim Anschluss an das Stromnetz!

Schalten Sie den Brenner ein:

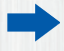

 Während der ersten 10 Sekunden erscheint auf dem Display abwechselnd die Softwareversion des Displays und der Hauptplatine

Der Brenner führt für 3 Minuten eine Vorbelüftung der Brennkammer durch

Nach Ablauf dieser Funktionen ist der Brenner betriebsbereit

### **Der Brenner führt eine Vorbelüftung FH von über 3 Minuten durch!**

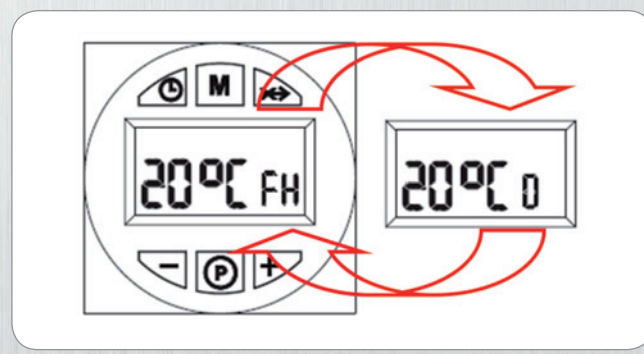

FH: Betriebsart: 0 (Werkseinstellung) FH: Betriebsart: 1+2

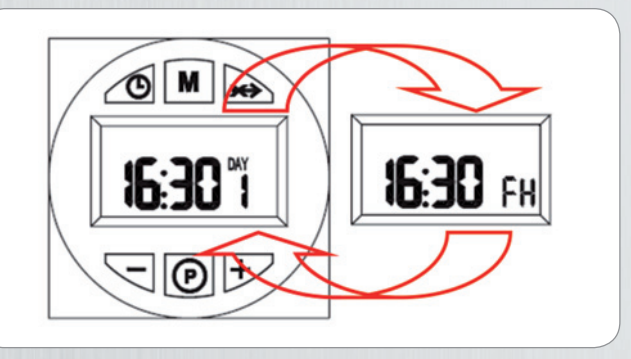

## **12.5 Einstellung von Uhrzeit- und Wochenprogramm**

#### **Einstellen des Wochentages und der Uhrzeit**

Uhrzeit und Datum brauchen nur bei der Betriebsart 1 oder 2 eingestellt werden.

- 1) Drücken Sie die Taste (Uhrzeit Pos.1)
- 2) Auf dem Display blinken die Symbole Uhr und Day. Stellen Sie mit den Tasten + und den aktuellen Wochentag ein (1=Montag, ..., 7=Sonntag). Den Wochentag durch Drücken der Taste (Uhrzeit – Pos.1) bestätigen.
- 3) Auf dem Display blinkt nun die Stundenanzeige. Stellen Sie mit + und die aktuelle Stunde ein. Danach bestätigen Sie den Wert wieder mit der Taste (Uhrzeit – Pos.1).
- 4) Auf dem Display blinkt jetzt die Minutenanzeige. Stellen Sie auch hier wieder mit + und die aktuelle Minutenzeit ein und bestätigen diese Eingabe wiederum durch Drücken der Taste  $\bigcirc$  (Uhrzeit – Pos.1).

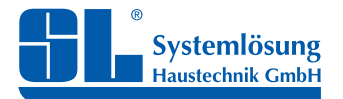

Installations-, Bedienungs- und Wartungsanleitung

### **Einstellen des Wochenprogramms**

Voreingestelltes Wochenprogramm

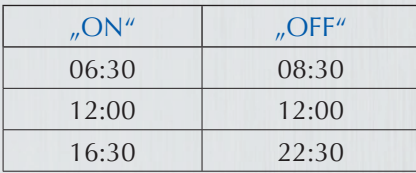

Das Wochenprogramm ist mit 3 Zeitintervallen auf "ON" = Betriebszeit und 3 Zeitintervallen auf "OFF" voreingestellt. Das gilt für alle Tage der Woche. Befindet sich der Brenner innerhalb der Betriebszeit wird auf dem Display "ON" angezeigt.

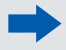

Achtung: Beachten Sie den eingestellten Funktionsmodus!

### **Einstellen des Wochenheizprogramms**

- **1.** Drücken Sie die Programmiertaste  $\left(\bigcirc\right)$  und wählen Sie mit den Tasten + und den zu programmierenden Tag oder den jeweiligen Wochenabschnitt an:
	- Day 1 und Heizsymbol blinken Montag
	- Day 2 und Heizsymbol blinken **Dienstag**
	- Day 3 und Heizsymbol blinken Mittwoch
	- Day 4 und Heizsymbol blinken **Donnerstag**
	- Day 5 und Heizsymbol blinken **Freitag**
	- Day 6 und Heizsymbol blinken Samstag
	- Day 7 und Heizsymbol blinken **Sonntag**
	- Day 15 und Heizsymbol blinken Montag Freitag
	- Day 67 und Heizsymbol blinken Samstag Sonntag
	- Day 16 und Heizsymbol blinken Montag Samstag
	- Day 17 und Heizsymbol blinken Montag Sonntag
		-
	- Day 17 und Warmwassersymbol blinken **unbenutzt**
- **2.** Nach der Anwahl des Tages oder Zeitraums drücken Sie wiederum die Programmiertaste
- **3.** 06:30 und Heizsymbol blinken, ON, 1
	- Mit den Tasten + und den Beginn des 1. Zeitintervalls für ON ändern; z.B. auf 06:00. Die Programmiertaste  $\Theta$  drücken, um zum nächsten OFF-Zeitpunkt zu kommen.
- **4.** 08:30 und Heizsymbol blinken, ON, 2
	- Mit den Tasten + und den Beginn des 1. Zeitintervalls für OFF ändern; z.B. auf 09:00. Die Programmiertaste  $\left| \boldsymbol{\Theta} \right|$  drücken, um zum nächsten ON-Zeitpunkt zu kommen.

Die Schritte aus 3. und 4. werden für alle vier insgesamt möglichen Zeitintervalle im selben Modus wiederholt. Der nächste ON-Zeitpunkt (Werksprogramm 12:00 Uhr) ist z.B. nicht aktiv, da die Werkseinstellung bei ON = 12:00 und OFF = 12:00 liegt. In diesem Fall ist der Zeitintervall inaktiv.

**5.** Die Programmiertaste **(0) 3 Sekunden** lang drücken, um den Programmiermodus zu beenden.

### Soll ein Zeitintervall deaktiviert werden, so müssen der "ON" und "OFF" Zeitpunkt auf dieselbe identische **Zeit gesetzt werden!**

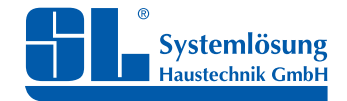

## **12.6 Menü Auswahl-Parameter**

Zum Öffnen des Parametermenüs die Taste M 5 Sekunden lang drücken. Der Parameter "u01" wird angezeigt. Die Programmiertaste  $\boxed{\odot}$  dient zum Scrollen der Parameterliste.

Zum Ändern eines Parameterwertes die Tasten + und – drücken. Die Änderung wird automatisch gespeichert Nach Ändern des Parameters bitte 3 Sekunden warten: Der Wert blinkt und wird während dieser 3 Sekunden gespeichert.

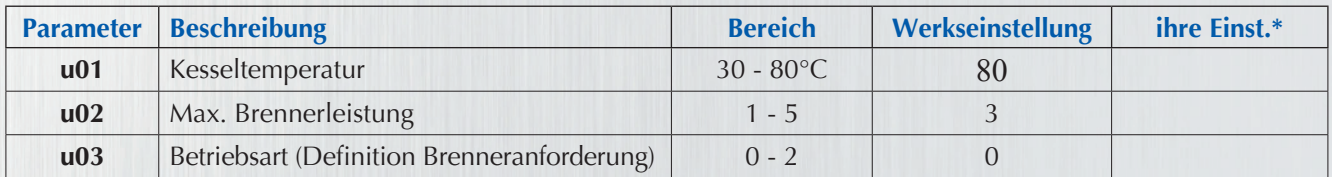

\*Die Parameter können jederzeit der Anlagencharakteristik angepasst und eingetragen werden.

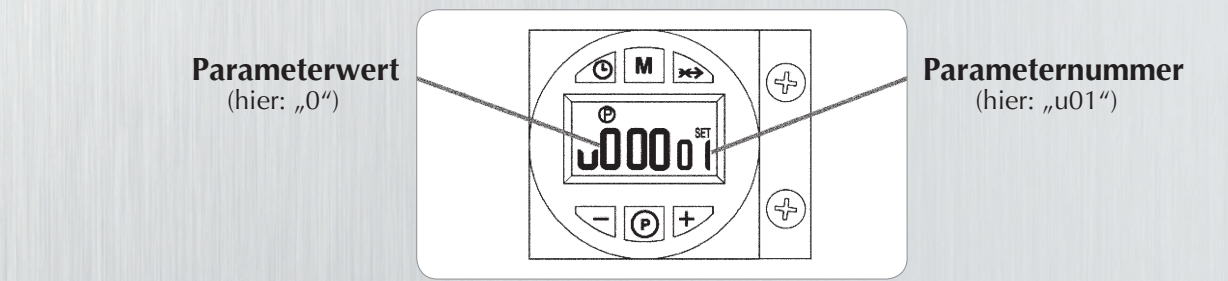

Zum Schließen des Menüs die Taste  $\lceil \mathbf{M} \rceil$  5 Sekunden lang drücken.

### **Leistungsstufen Pelletbrenner entsprechend oben stehender Tabelle (Parameter u02)**

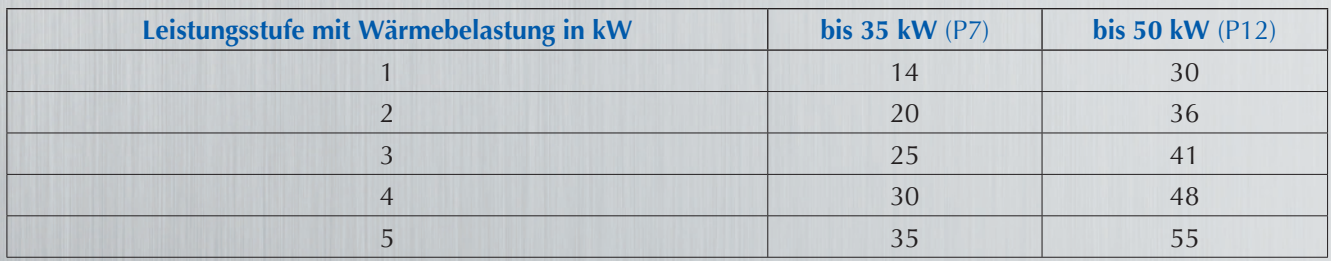

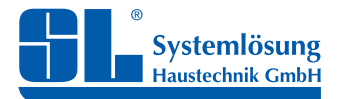

Installations-, Bedienungs- und Wartungsanleitung

## **12.7 Menü Serviceparameter**

Zum Öffnen des Parametermenüs die Programmiertaste  $\textcircled{9}$  10 Sekunden lang drücken. Der Parameter "t01" wird angezeigt. Die Programmiertaste  $\boxed{\textcolor{blue} \textcolor{blue} \$ 

Zum Ändern eines Parameterwertes die Tasten + und – drücken. Die Änderung wird automatisch gespeichert Nach Ändern des Parameters 3 Sekunden warten: Der Wert blinkt und wird während dieser 3 Sekunden gespeichert.

Zum Verlassen des Menüs drücken Sie die Programmiertaste  $\left| \mathbf{P} \right|$  wiederum für 10 Sekunden.

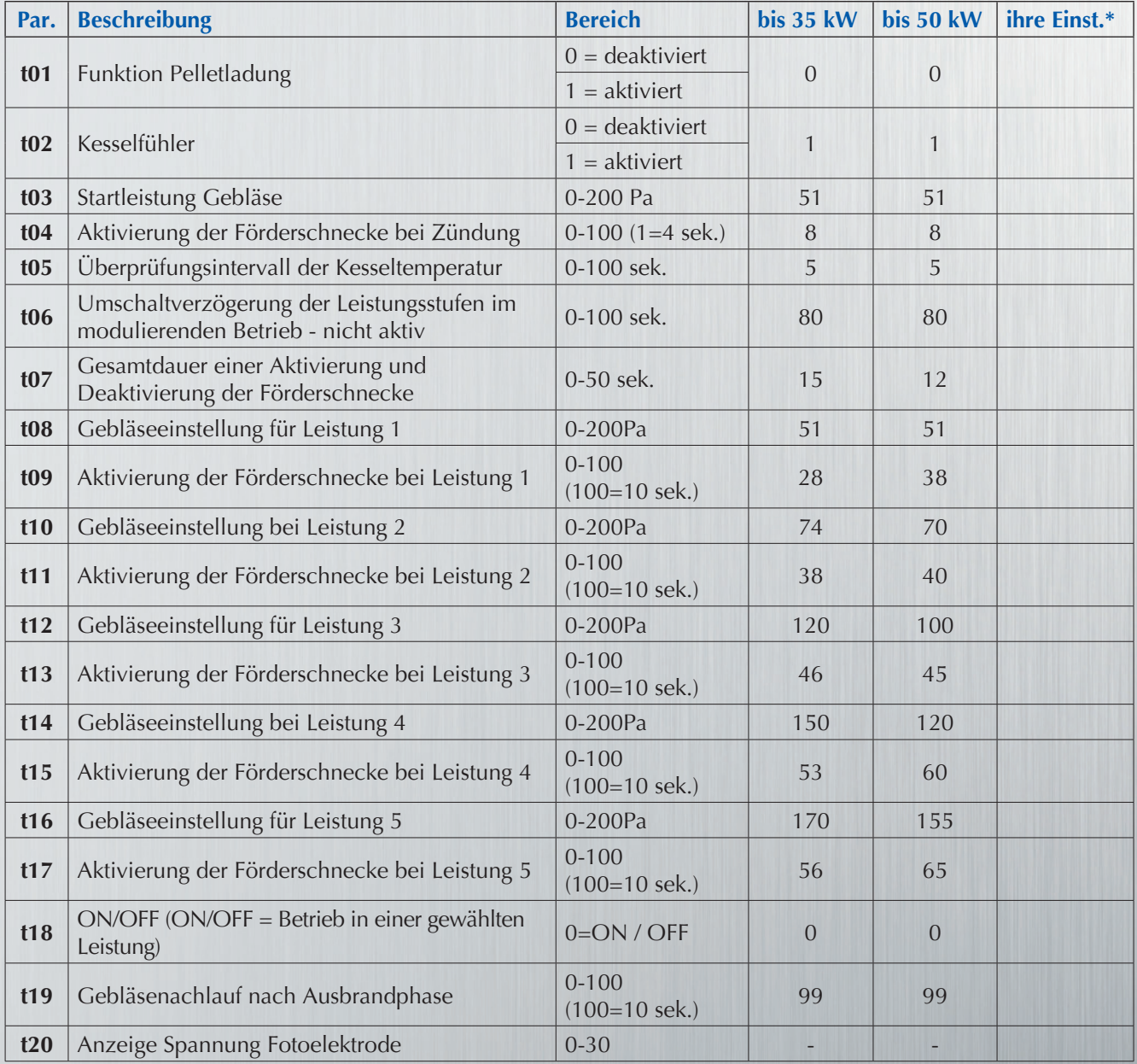

\* Die Parameter können jederzeit der Anlagencharakteristik angepasst und eingetragen werden.

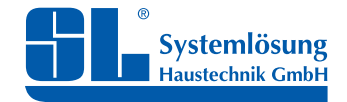

## **12.8 Störungsbehebung**

Der Brenner ist mit einem Selbstdiagnosesystem ausgestattet. Im Falle einer Störung blinkt das Display und zeigt den Störungscode an.

Es gibt zwei verschiedene Störcodetypen:

- Störcode "A..": Dies ist eine verriegelnde Störung. Hier muss nach erfolgter Ursachenermittlung und der Fehlerquellenbehebung ein **Reset** durchgeführt werden.
- **RESET:** Um den Betrieb wieder herzustellen drücken Sie die Programmiertaste **D** für 1 Sekunde. Sollte der Brenner nicht wieder starten, muss mit der Störungssuche fortgefahren werden.

### Störcode "F..": Dies ist eine vorrübergehende Störabschaltung. Diese Fehler werden automatisch zurückgesetzt, sobald der Normzustand wieder eingetreten ist.

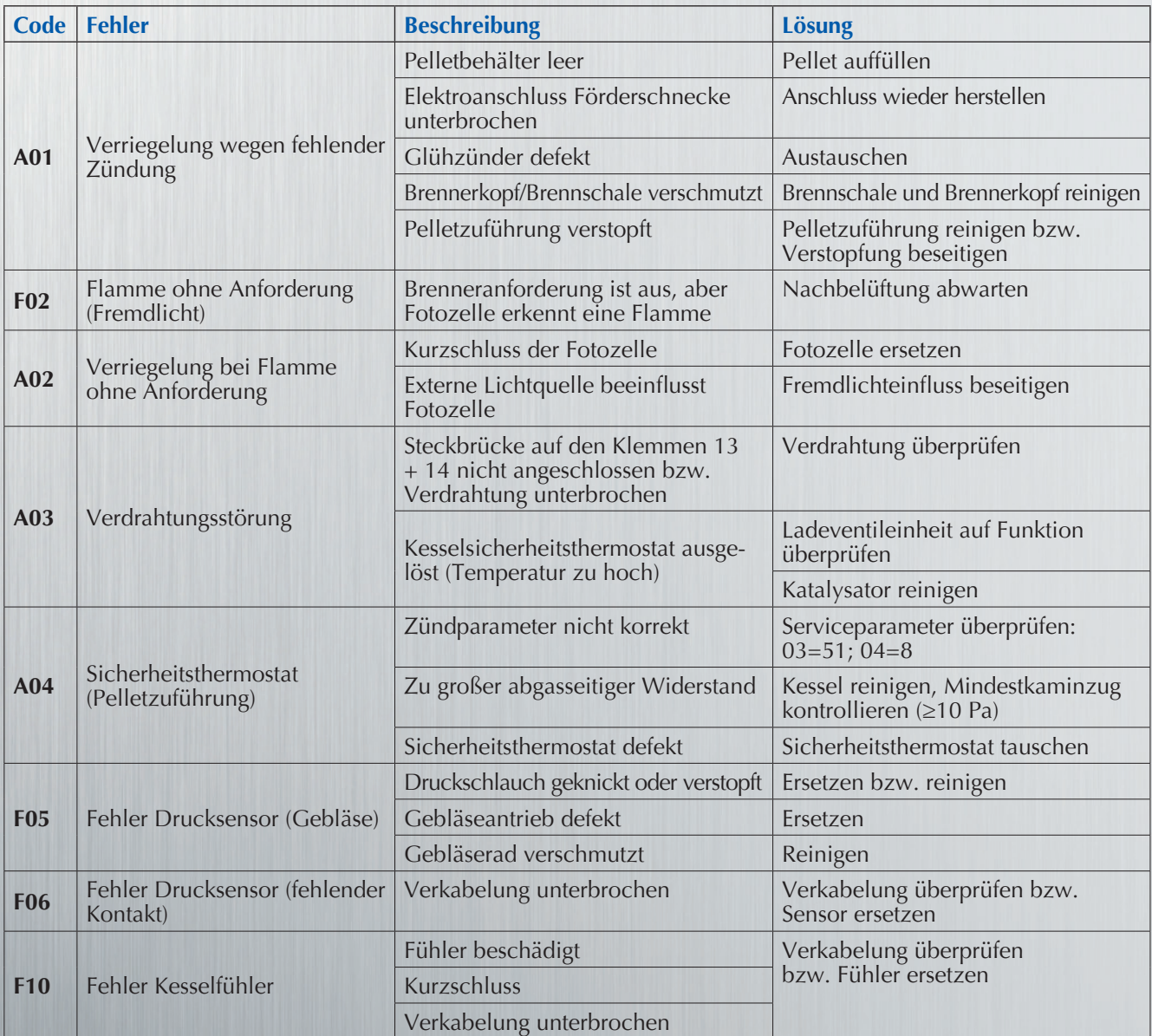

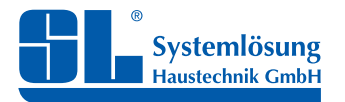

Installations-, Bedienungs- und Wartungsanleitung

# **12.9 Schaltplan Pelletbrenner**

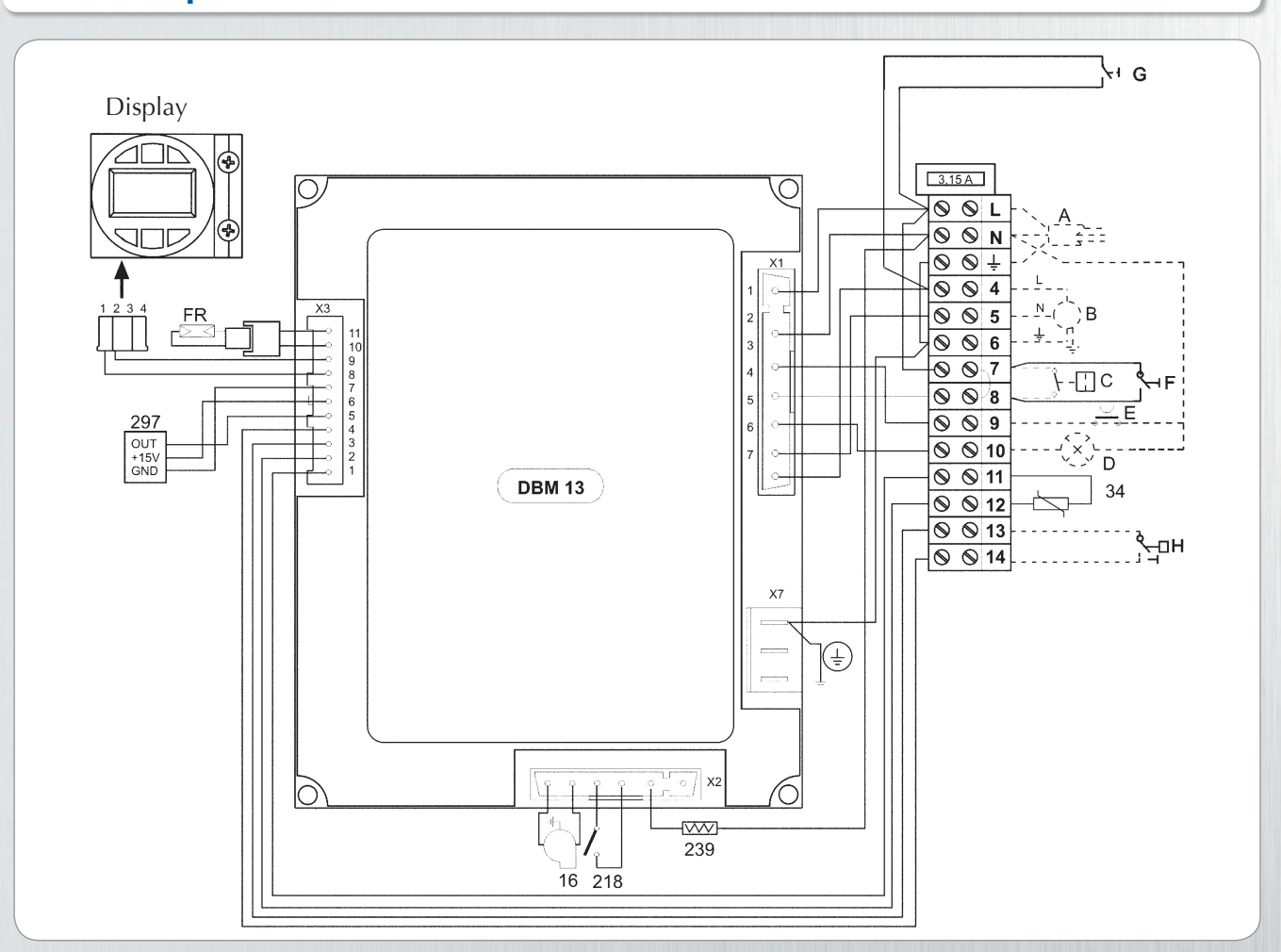

### **Legende**

- 
- 
- 
- 
- 
- 
- 
- 
- **218** Sicherheitsthermostat **B** Pelletförderschneckenantrieb **H** Sicherheitstemperatur-
	- Pelletzuführung **C** Anforderungskontakt begrenzer (STB)
- **239** Zündwiderstand **D** Anzeige Störabschaltung
- **FR** Fotozelle **297** Drucksensor **E** Freigabe Brenner
- **16** Gebläse **A** Elektrischer Anschluss **F** Brenneranforderung 0/1
- **34** Heizungstemperaturfühler (Phasengleich!) **G** Taster Pelletförderschnecke
	-
	-

Die gestrichelten Darstellungen sind kein Lieferumfang bzw. müssen vor Ort angeschlossen werden.

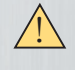

Die Klemmen 13 und 14 sind werkseitig mit dem Sicherheitstemperaturbegrenzer des Kessels verbunden.

 Auf die Kontakte 7 und 8 ist werkseitig der Schalter 0/1 für die Brenneranforderung geschalten. Hier kann ebenfalls eine übergeordnete Regelung aufgeschalten werden.

Die Installation darf nur von einer Elektrofachkraft durchgeführt werden. Der Netzanschluss ist über einen extra Stromanschluss anzuschließen.

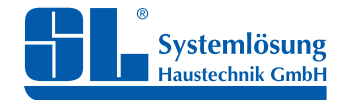

Installations-, Bedienungs- und Wartungsanleitung

## **13. BRENNERKOMPONENTEN**

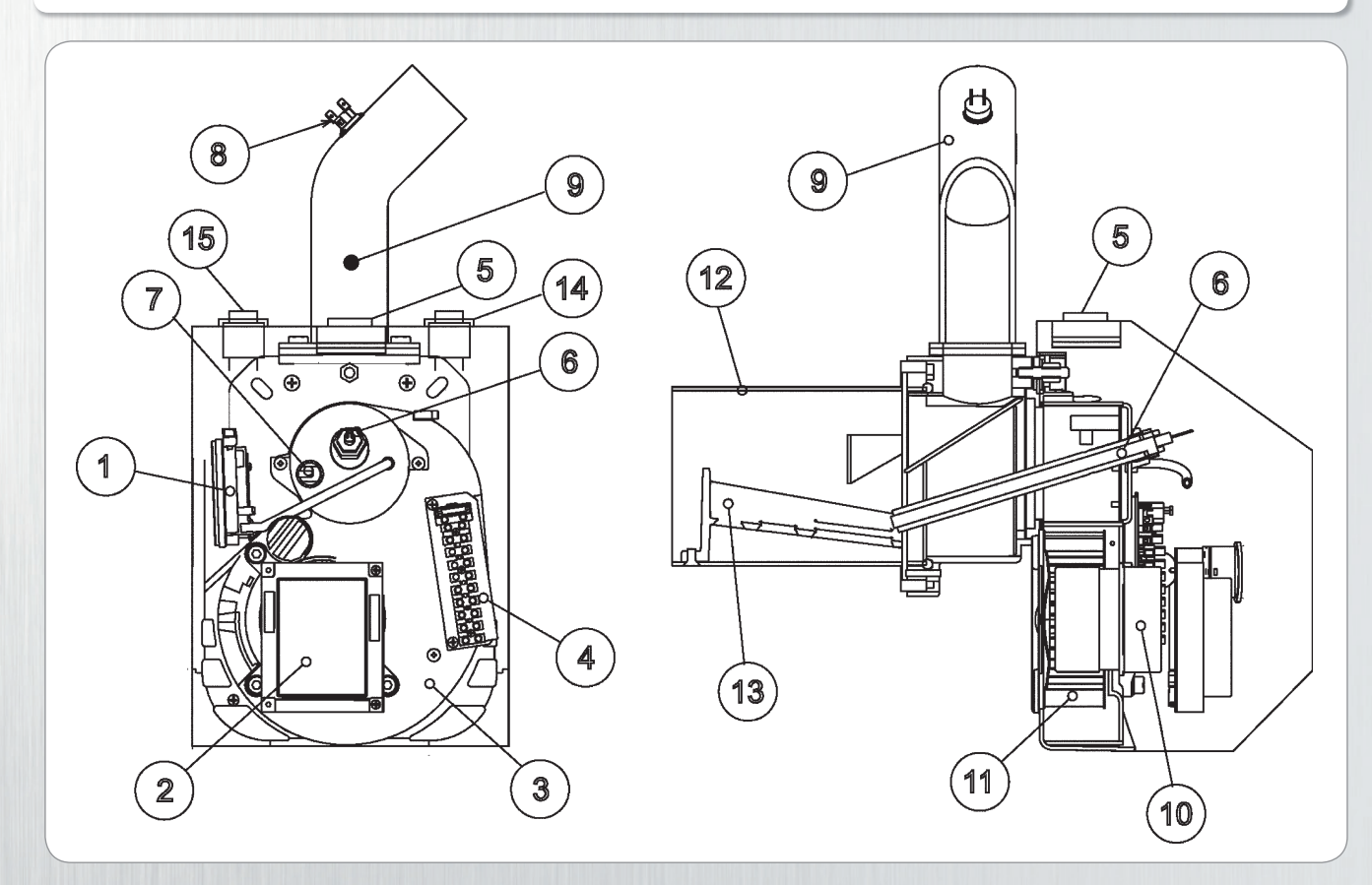

### **Legende**

- 
- 1 Drucksensor **7** 7 Fotoelement **11** Gebläserad **11** Steuerung (Hauptolatine) **8** Sicherheitsthermostat **12** Brennerrohr
- 
- 
- 
- 
- 
- **2** Steuerung (Hauptplatine) **8** Sicherheitsthermostat **12** Brennerro<br>**8** Sicherheitsthermostat **13** Brennrost **13** Brenner Pelletzuführung 13 Brennrost 13 Brennrost 13 Brennrost 13 Brennrost 13 Brennrost 14 Schalter
	- **4** Klemmleiste **14** Schalter **14** Schalter **14**  $\frac{1}{4}$  Schalter **14**  $\frac{1}{4}$  (Beschickung)
- **6** Glühzünder **10** Gebläsemotor **15** Taster Pelletförderschnecke
- 
- 
- -
- **5** Display (Beschickung) Brenneranforderung 0/I

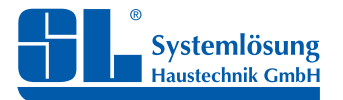

Installations-, Bedienungs- und Wartungsanleitung

# **14. THERMISCHE ABLAUFSICHERUNG** (TAS)

Nach DIN 4751 Teil 2, muss eine thermische Ablaufsicherung bei Heizungsanlagen, die ungeregelt mit festen Brennstoffen betrieben werden, eingebaut werden. Diese wird an den serienmäßig im SL-PK eingebauten Sicherheits-Wärmetauscher angeschlossen. Der Betrieb mit einem automatisch geregelten Pelletbrenner setzt keine TAS voraus.

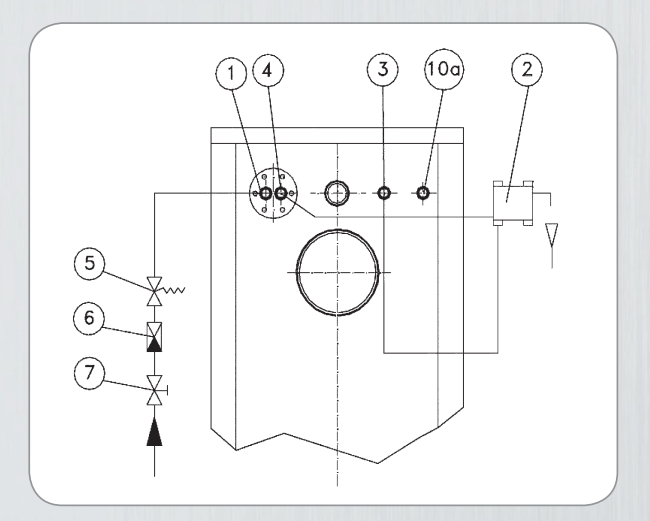

- 1 Kaltwasserzulauf, Muffe ½" f. thermische Ablaufsicherung
- 2 Armatur für thermische Ablaufsicherung (Herstellerangaben beachten)
- 3 Fühler für Kapillarleitung
- 4 Kaltwasserablauf ½", AG für thermische Ablaufsicherung
- 5 Überdruckventil 6 bar
- 6 Rückschlagventil
- 7 Absperrschieber
- 10a Tauchhülse für Kesseltemperaturfühler

### **Die Herstellerangaben zum Einbau der thermischen Ablaufsicherung sind zu beachten!**

### **Weitere wichtige Hinweise:**

- 1. Die Feststofffeuerung muss jeweils so geregelt sein, dass eine Vorlauftemperatur über 90°C vermieden wird.
- 2. Heizkessel mit einer thermischen Ablaufsicherung dürfen nur in Anlagen mit einer Vorlauftemperatur von max. 90°C eingebaut werden.
- 3. In die Zulaufleitung ist ein bauteilgeprüftes Thermoventil einzubauen, dass bei einer Temperatur von 95°C bis 105°C anspricht. Die Beschaffung und der Einbau des erforderlichen Thermoventils gehört zum Leistungsumfang der erstellenden Heizungsfirma. Außerdem muss diese den Betreiber der Heizungsanlage darauf hinweisen, dass die Thermoventileinrichtung hinsichtlich ihrer Funktionstüchtigkeit mindestens einmal jährlich geprüft werden muss.
- 4. Der Kaltwasserzulaufdruck muss mindestens 2,0 bar betragen. Sofern der Wasserdruck in Ausnahmefällen weiter absinkt, muss die Anlage mit Feststofffeuerung außer Betrieb genommen werden. 5. Die angegebene Kesselleistung darf nicht überschritten werden.

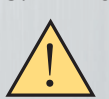

 **Der eingebaute Sicherheits-Wärmetauscher ist ausschließlich dazu bestimmt, überschüssige Wärme aus dem Heizkessel abzuführen. Er darf keinesfalls als Durchlauferhitzer zur Erzeugung von Warmwasser oder ähnlichem verwendet werden!** !

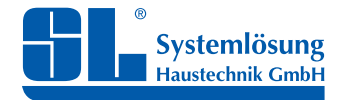

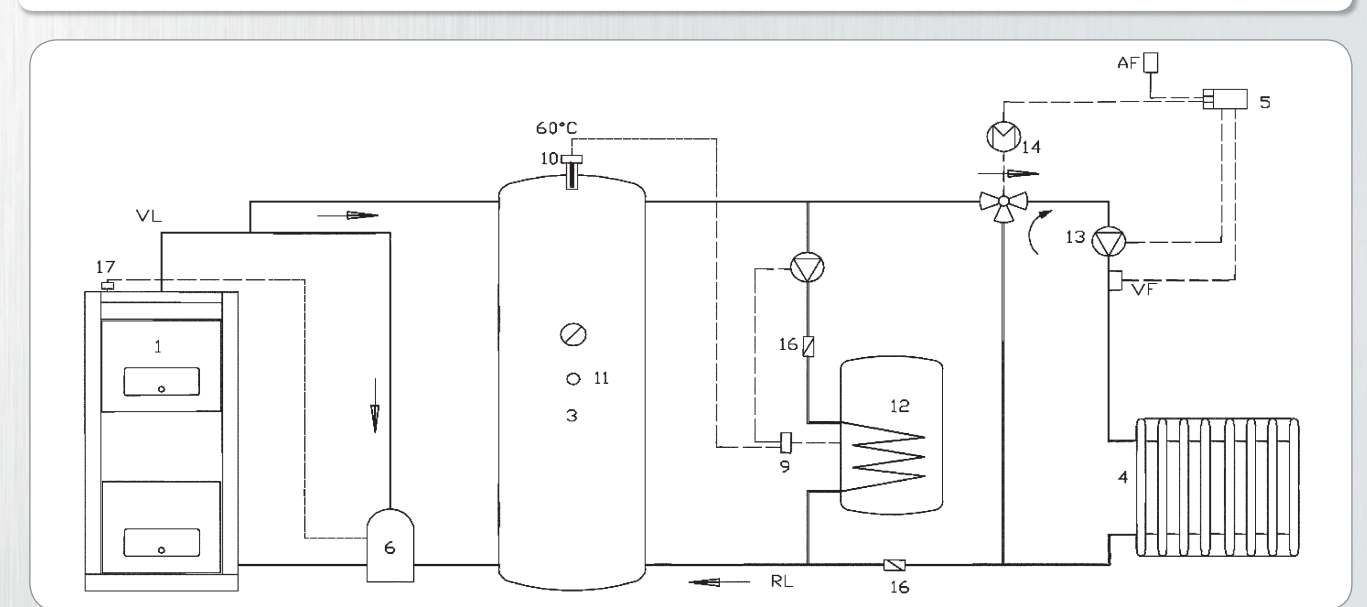

## **15. SCHALTSCHEMA PELLETKESSEL MIT PUFFERSPEICHER**

#### **Funktionsbeschreibung:**

Der Pelletkessel lädt über die Ladeeinheit mit einer Vorlauftemperatur von bis zu 90°C den Pufferspeicher. Vom Pufferspeicher wird das Heizwasser bedarfsbezogen genutzt, um einen indirekt beheizten Warmwasserspeicher bzw. einen oder mehrere gemischte Heizkreise zu versorgen. Heizkreise sind nach Pufferspeichern generell über Mischer anzufahren, da die Vorlauftemperatur anlagenseitig fast immer unterhalb der Pufferladetemperatur liegen wird. Mit einem Speicherthermostat und einer Speicherpumpe kann die Warmwassertemperatur nach Wunsch erreicht werden. Wird die Stromversorgung der Speicherpumpe über den Thermostaten (10) am Puffer-T-Stück geleitet, ist sichergestellt, dass die Ladepumpe bei kaltem Kesselvorlauf steht und keine Wärme abpumpt.

Der Pelletkessel und die übrigen Anlagenkomponenten können jederzeit über eine erweiterte Regelung eingebunden werden. Diese muss der jeweiligen Anlagenkonfiguration entsprechen!

- 1 Pelletkessel
- 2 Nicht belegt
- 3 Pufferspeicher
- 4 Wärmeverbraucher
- 5 Witterungsgeführte Regelung
- 6 SL-Ladeventileinheit zur Rücklauftemperaturanhebung und Speicherladung
- 7 Nicht belegt
- 8 Nicht belegt
- 9 WW-Speicherthermostat
- 10 Tauchthermostat (steuert Speicherladepumpe über Thermostat 9)
- 11 Thermometer
- 12 WW-Speicher mit Ladepumpe
- 13 Heizkreispumpe
- 14 3-Wege-Motormischer
- 15 Rücklaufthermometer
- 16 Rückschlagklappe
- 17 Rauchgasthermostat (50 350°C) steuert das Ein- und Ausschalten der Pumpe der SL-Ladeventileinheit

(Schaltschemen sind lediglich Prinzipskizzen und ersetzen keine ordentliche Anlagenplanung)

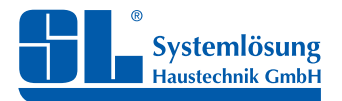

Installations-, Bedienungs- und Wartungsanleitung

# **16. DER KATALYSATOR**

#### **Entnahme, Reinigung und Montage**

- **1. Beschreibung:** Der Katalysator beschleunigt die Umsetzung von Produkten aus unvollständiger Verbrennung (z.B. Kohlenstoffmonoxid CO) in Verbindung mit Sauerstoff (O<sub>2</sub>) zu Kohlenstoffdioxid (CO<sub>2</sub>). Bei dieser Reaktion wird zusätzliche Wärme freigesetzt, die zur Gebäudebeheizung genutzt wird. Der Katalysator trägt damit einerseits dazu bei, dass schädliche Abgasbestandteile reduziert werden und dass andererseits zusätzliche Wärme erzeugt wird, die ohne den Katalysator über den Schornstein verloren ginge. Wichtig: Der Katalysator ist kein Filter für feste oder flüssige Schwebeteile, wie z.B. Ruß, Staub oder Asche. Derartige Abgasbestandteile können den Katalysator bzw. einzelne Waben des Katalysators verstopfen und so den Abgasweg blockieren. Diese Verblockungen vermindern die Wirkungskraft des Katalysators und können ihn beschädigen. Ein verblockter Abgasweg führt zudem dazu, dass Abgase nicht mehr über den Schornstein abgeführt werden. Giftige Abgase treten dadurch unkontrolliert aus der Feuerungsanlage aus und in den Aufstellungsraum hinein. Der Katalysator ist daher regelmäßig (mind. 1x monatlich in der Heizperiode) auf Verstopfungen zu überprüfen und im Bedarfsfalle zu reinigen.
- **2. Die Lage des Katalysators im Kessel:** Zur Entnahme wird die Fülltür geöffnet und das Reinigungsblech herausgenommen. Danach sind die Rauchgaszüge (Wärmetauscher) und der Katalysator ersichtlich.
- **3. Entnahme:** Der Katalysator wird etwas schräg gedreht und kann nun entnommen werden. Dazu kann er an den beiden, nach vorn stehenden, Griffklammern angefasst werden.

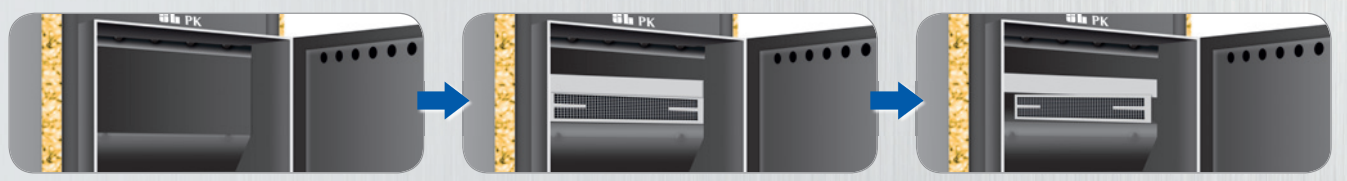

**4. Reinigung:** Bei der Reinigung ist darauf zu achten, dass der Katalysator nur mit einem Handfeger oder einer weichen Bürste zu reinigen ist. Ein absaugen mit einem Staubsauger ist vorteilhaft. Keinesfalls dürfen harte Gegenstände verwendet werden, da dadurch die Beschichtung sowie der Keramik-Träger beschädigt werden können. Katalysatoren, welche durch ungeeignetes Brennmaterial oder unsachgemäßen Umgang verteert oder mit Glanzruß behaftet sind, sind auszutauschen, da dadurch die Wirkungsweise des Katalysators nicht mehr gegeben ist. Hilfsweise kann der Katalysator innerhalb des Brennraums ganz an den Rand, in die Nähe des Feuers gelegt werden, wodurch dieser durch die Strahlungshitze frei gebrannt wird (nur bei Holzfeuerung).

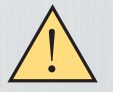

 Es sei an dieser Stelle nochmals darauf hingewiesen, dass ausschließlich trockenes Holz mit einer Restfeuchte von maximal 20% oder Braunkohle-Briketts nach EN 13240:2005-10 verwendet werden dürfen. Zu hohe Feuchtigkeit im Holz oder ein zu hoher Schwefelanteil in der Kohle lassen den Katalysator unbrauchbar machen. Das gilt bei vorübergehender Feuerung mit Scheitholz oder Braunkohlebriketts.

**5. Montage:** Die Montage erfolgt in umgekehrter Reihenfolge.

# **17. GEWÄHRLEISTUNGSBESTIMMUNGEN**

Für von der SL Systemlösung Haustechnik GmbH gelieferte Waren leisten wir zunächst nach unserer Wahl Gewähr auf nachgewiesene Fabrikations- oder Materialfehler durch Nachbesserung oder Ersatzlieferung. Es gelten die allgemeinen gesetzlichen Bestimmungen zur Gewährleistung, wie z.B. § 476 BGB.

Der Gewährleistungszeitraum beträgt generell 2 Jahre ab der Inbetriebnahme. Liegt zwischen Erwerb der Ware und ihrer Inbetriebnahme mehr als 1 Jahr, verkürzt sich die Gewährleistung auf 1 Jahr. Ausgeschlossen von dieser Regelung sind feuerberührte Teile, wie Zündeinrichtungen, Brennschalen, Feuerroste und dergleichen. Für diese gilt generell eine Gewährleistungsfrist von 6 Monaten. Für Abgas-Katalysatoren gilt eine Gewährleistungsfrist von 1 Jahr. sfr

**Für den Kesselkörper gilt ein verlängerter Garantiezeitraum von insgesamt 3 Jahren. .Wird eine original SL-Ladeventileinheit + SL-Zugbegrenzer verwendet erhöht sich dieser Zeitraum auf 5 Jahre!** Für **weitere Informationen** verweisen wir auf unsere allgemeinen Geschäftsbedingungen, einsehbar **unter: www.sl-grossenhain.de**.

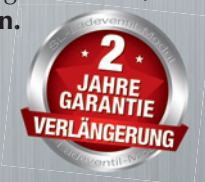

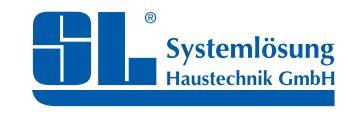

Installations-, Bedienungs- und Wartungsanleitung

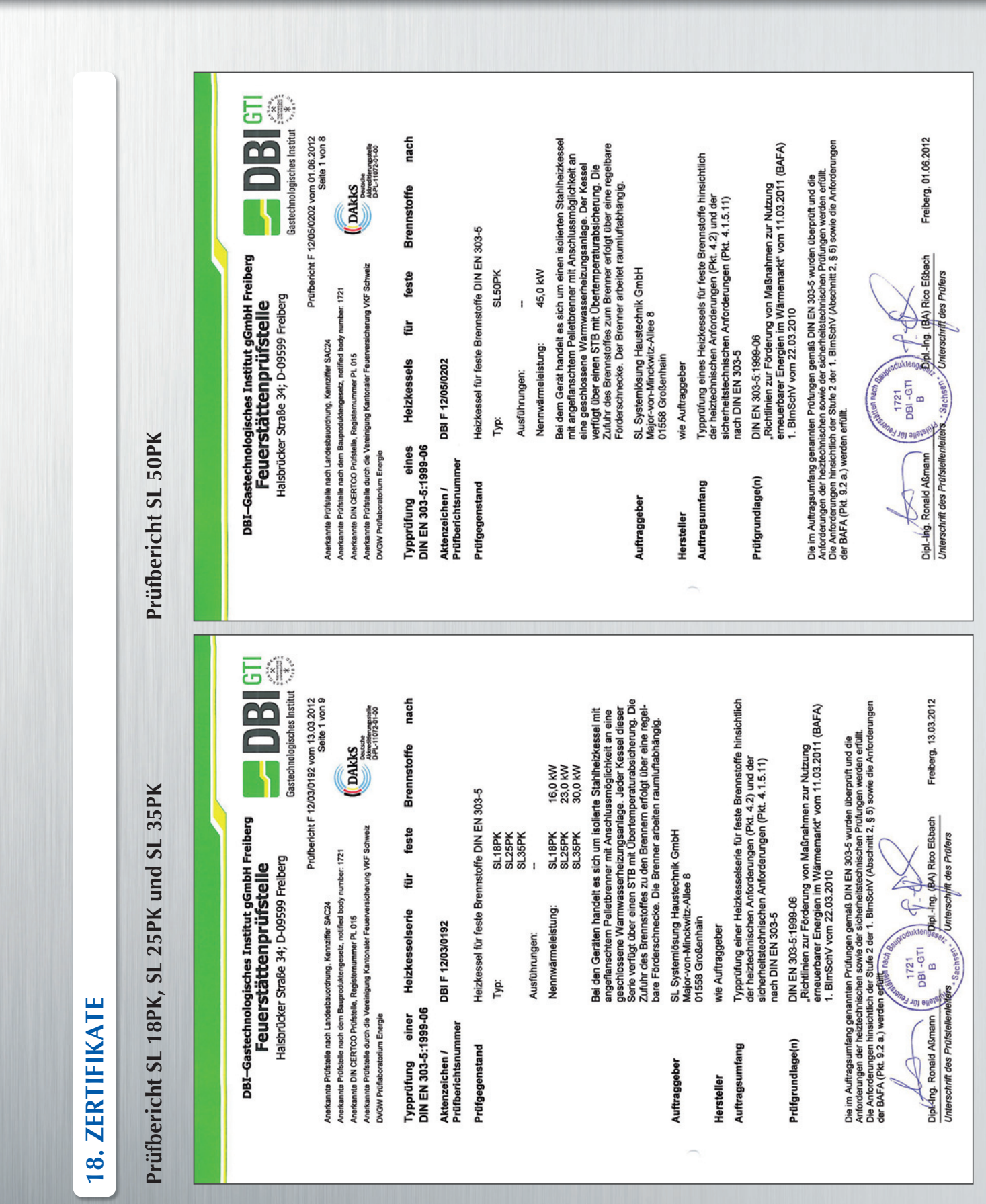

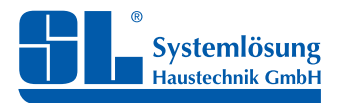

Installations-, Bedienungs- und Wartungsanleitung

SL Systemlösung Haustechnik GmbH Major-von-Minckwitz-Allee 8 Tel. 03522-528695 www.sl-grossenhain.de Industrie- u. Gewerbegebiet Flugplatz 01558 Großenhain Fax 03522-528728